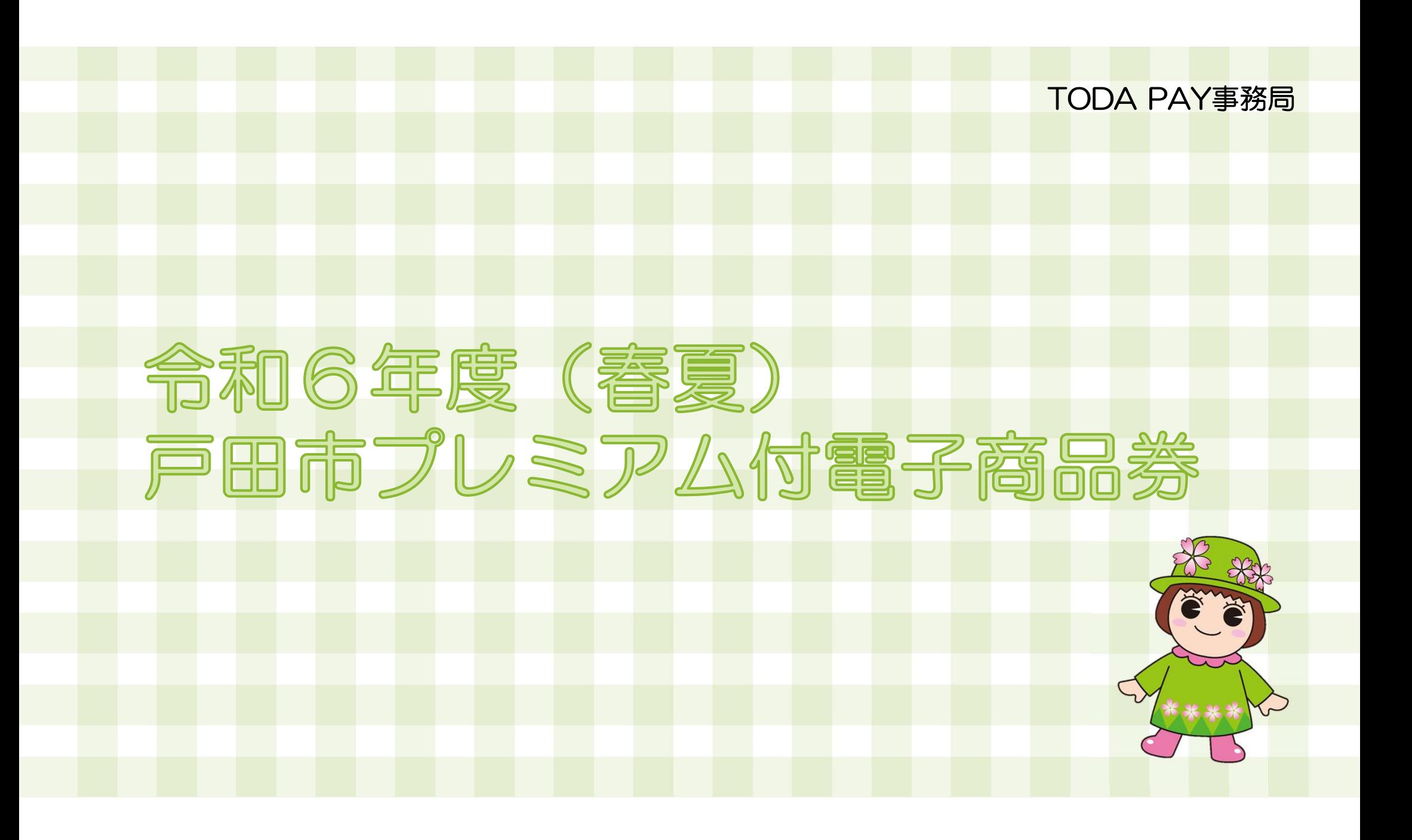

## 戸田市プレミアム付電子商品券とは

#### スマートフォンの専用アプリ内で購入・利用可能なデジタル商品券 戸田市内対象店舗のみで利用可能な電子商品券の発行を通じた需要喚起により、市内経済の活性化を 図ると共に、地域全体のキャッシュレス化を促進し、市内商店会等の販売促進を行うことにより 市内商業の活性化を図るために電子商品券を販売します。

#### 【ポイント】

#### ●30%のプレミアム付

例)1セット:10,000円分を購入いただくと、デジタル商品券として13,000円分利用可能! お得にご利用いただけます。

#### ●1円単位で利用可能

紙の商品券と異なり、1円単位で利用可能なので、お会計時に使いたい分だけ利用することが可能です。

#### ●専用アプリでお申し込みから決済まで完結

専用アプリ内で商品券の購入申し込みから利用取扱加盟店検索まで、すべての操作が完結します!

## 戸田市プレミアム付電子商品券とは

【商品券概要】

- 申込期間 :令和6年3月8日(金)10:00~令和6年3月29日(金)23:59
- 使用期間 :令和6年4月22日(月)0:00~令和6年8月31日(土)23:59
- 対象となる方: 戸田市在住の方、戸田市内に通勤されている方
- ・事前応募となり、購入応募数が発行数を上回った場合は抽選となります。
- ・1セット10,000円での販売となります。
- ・応募は1人あたり3セットまでとなります。
- ・戸田市に在住または在勤している方が申込いただけます。
- ・お申込み内容に不備や虚偽の記載があった場合や必要事項の記入漏れ、重複応募は無効とさせていただきます。
- ・お申込み完了後の申込内容の変更(購入セット数等)はできません。
- ・専用アプリで申込みとなり、商品券は一端末につき1アカウント(1人分)のみ購入可能です。
- •アプリ利用に際して、スマートフォン(【推奨】iOS・Androidともに最新の1つ前のバージョン以上)とメールアドレスが 必要になり、メールアドレスは使いまわしできません。
- •抽選により、応募セット数を下回るセット数で当選する場合があります。(例:3セット応募→1セット当選など)
- ・当選冊数を変更してのご購入はできません。
- •購入した商品券の返品、現金との交換、譲渡、販売、払い戻しはできません。 2000年 2000年 2000年 2000年 2000年 2000年 2000年 2000年 2000年 20

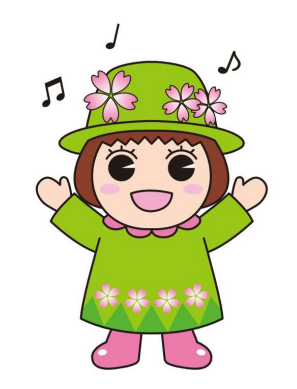

## ご利用いただけない商品・サービス

- 一部、商品券でご利用いただけない商品がありますのでご注意ください。
	- 医療保険や介護保険などの一部負担金 (処方箋が必要な医薬品を含む)
	- 出資や債務、公共料金等の支払い(税金・振込手数料・電気・ガス・水道料金など)
	- 金、プラチナ、銀、有価証券、商品券(ビール券、図書券、店舗が独自で発行する商品券等)、旅行 券、乗馬券、切手、印紙、プリペイドカード等の換金性の高いもの
	- 現金との換金、金融機関への預け入れ
	- たばこ事業法(昭和59年法律第68号)第2条第1項第3号に規定する製造たばこ
	- ●事業活動に伴って使用する原材料、機器類及び什入商品等の購入、事業用資産のリフォーム等
	- 十地・家屋購入、家賃・地代・駐車料(一時預かりを除く)等の不動産に係る支払い
	- 風俗営業等の規制及び業務の適正化に関する法律(昭和23年法律第122号)第2条に規定する性風 俗関連特殊営業において提供される役務
	- 特定の宗教・政治団体と関わるものや公序良俗に反するもの
	- 当せん金付証票法 (昭和23年法律第144号) 第2条に規定する当せん金付証票 (宝くじ) 及びス ポーツ振興投票の実施等に関する法律(平成10年法律第63号)第2条に規定するスポーツ振興投票 券

### 注意事項

- 令和6年4月22日(月)~令和6年8月31日(土)の期間内に限り、利用可能です。
- ●商品券を第三者に販売 譲渡することはできません。
- ●商品券の取扱加盟店は予告なく変更になる場合がございます。
- ●商品券と現金、またはほかの商品券とのお引換えはできません。
- 商品券の再発行はできません。
- 商品返品の際の返金はできません。
- 当選資格の失効などで購入されなかった商品券に関しては、後日再抽選をおこないます。 その際は落選者の中から繰り上げ当選をさせていただきますのでご了承ください。 なお、アプリを退会されますと、再抽選の対象から除外されますのでご了承ください。
- 未利用・利用に関わらず、購入した商品券の返金はできません。
- ・アプリへのログイン時、登録のメールアドレスとパスワード(ご自身で設定)が必要となります。 ご登録時の情報は大切に保管してください。

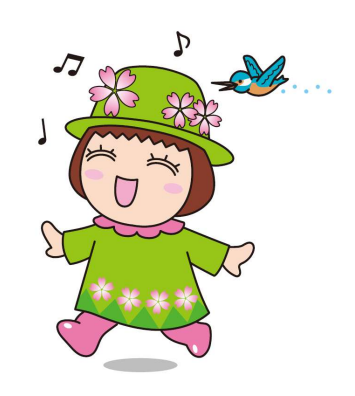

#### メールアドレスの登録について

- ●任意のメールアドレスで登録できます
- ●メールアドレスは専用アプリのユーザー登録時に必要です

以下は事例です

- ●キャリアメールをご利用の場合(docomo/au/Softbankなど) お持ちのメールアドレスをご利用ください
	- 例) ◯◯◯@docomo.ne.jp / ◯◯◯ @ezweb.ne.jp

◯◯◯@softbank.ne.jp

キャリアメールをお持ちでない場合(楽天モバイル/UQモバイル/ワイモバイル等)、 フリーアドレス等(Gmail、iCloud、Yahoo!、Outlook等)もご利用いただけます

### お申込みまでの流れ

申込期間:令和6年3月8日(金)10:00 ~令和6年3月29日(金)23:59

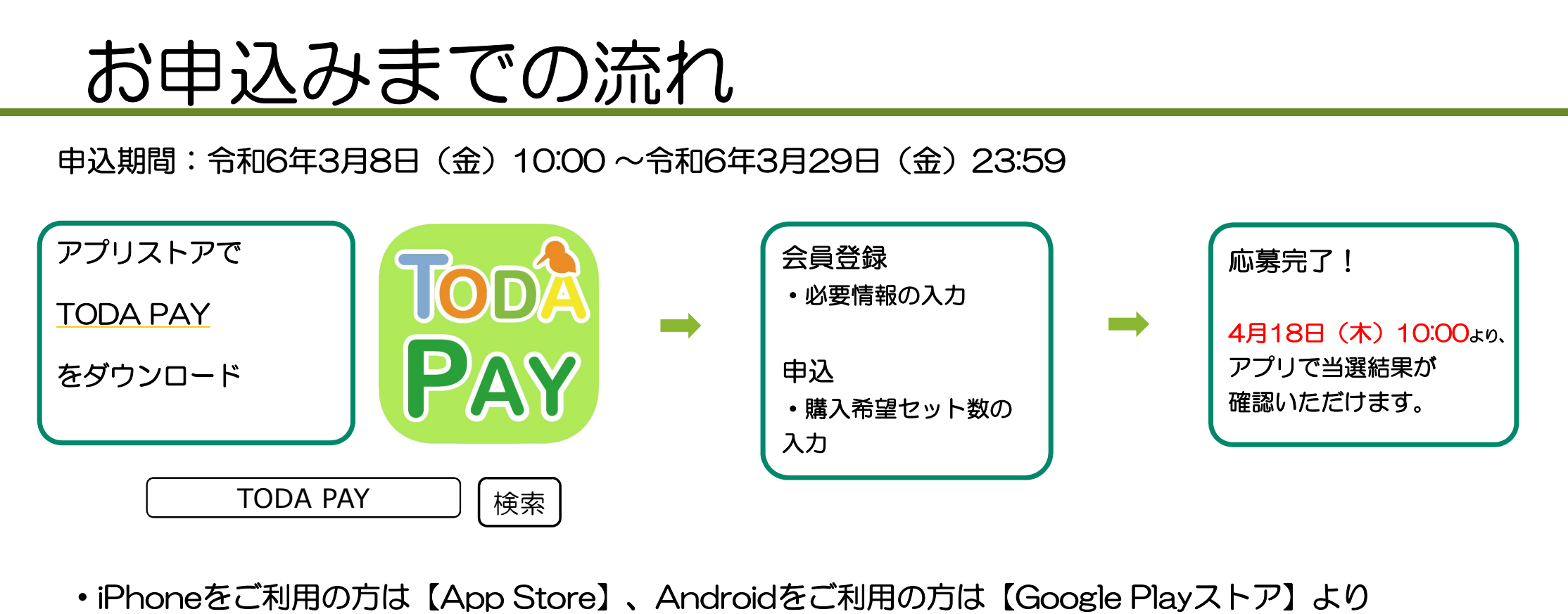

- ・iPhoneをご利用の方は【App Store】、Androidをご利用の方は【Google Playストア】より アプリをダウンロードしてください。
- ・各アプリストア上でアプリを探す場合は、「TODA PAY」「トダペイ」などと検索してください。
- ・アプリのダウンロード後、会員情報の登録と、購入を希望するセット数の入力をしていただくと、応募 完了となります。

# アプリのダウンロード方法

#### 【iPhoneを使っている方】

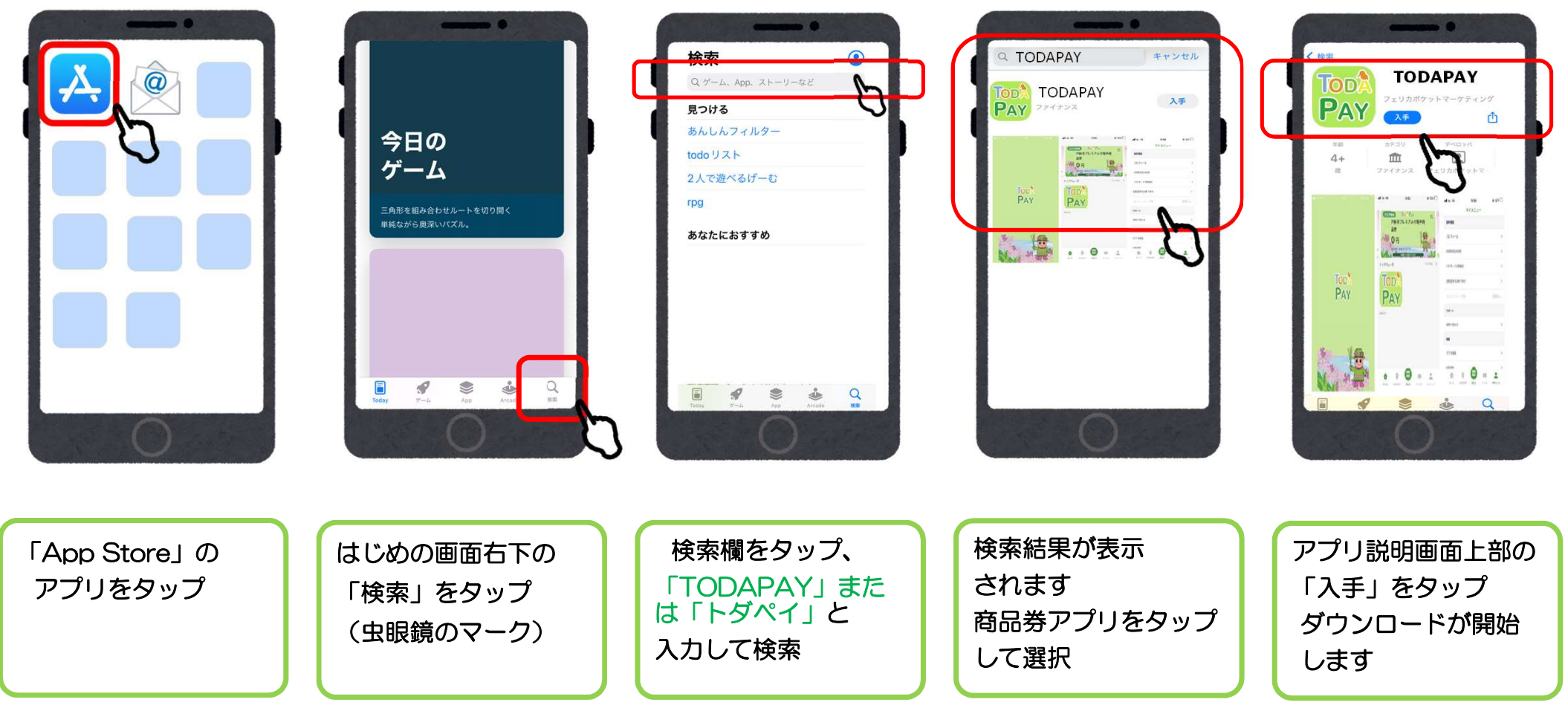

# アプリのダウンロード方法

#### 【Androidを使っている方】

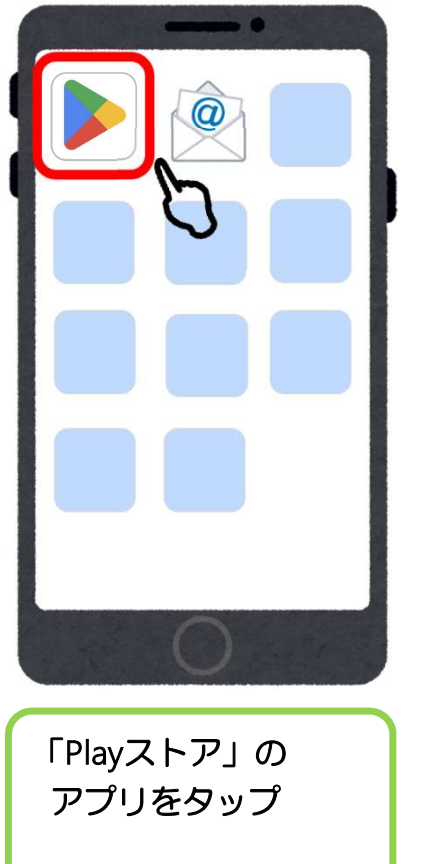

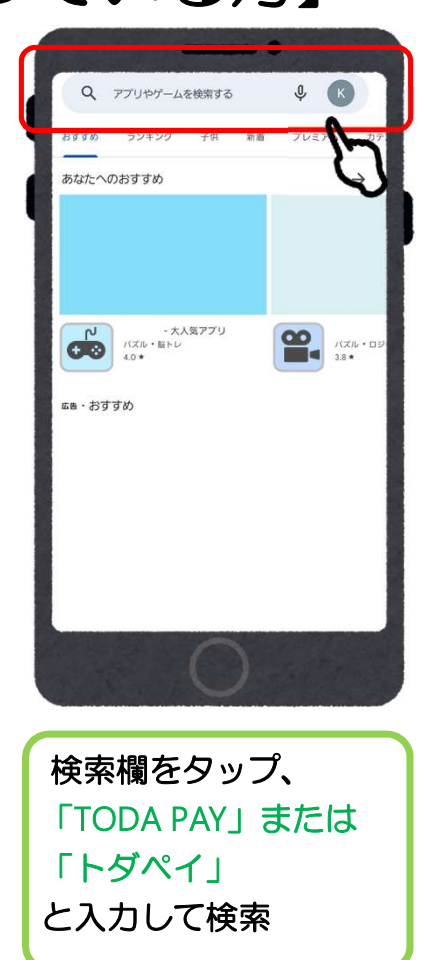

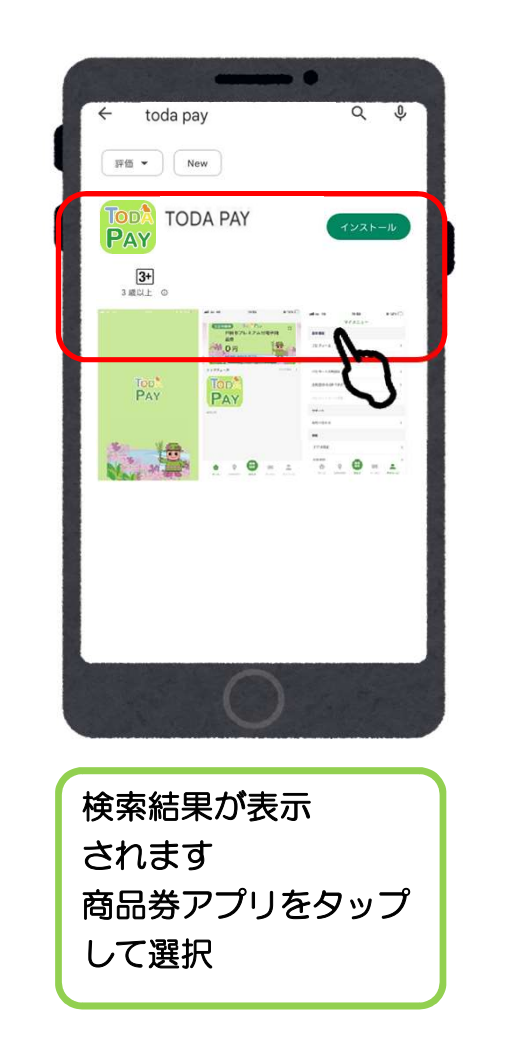

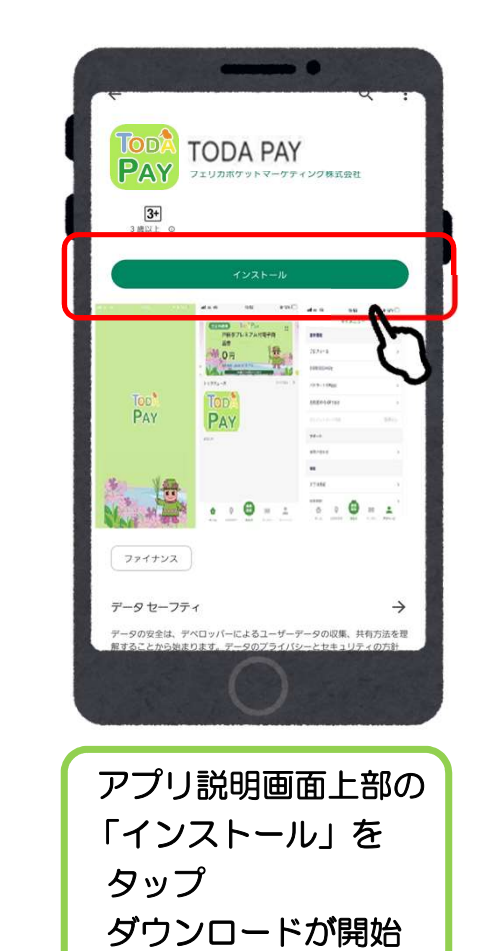

# 会員登録(アプリ操作)

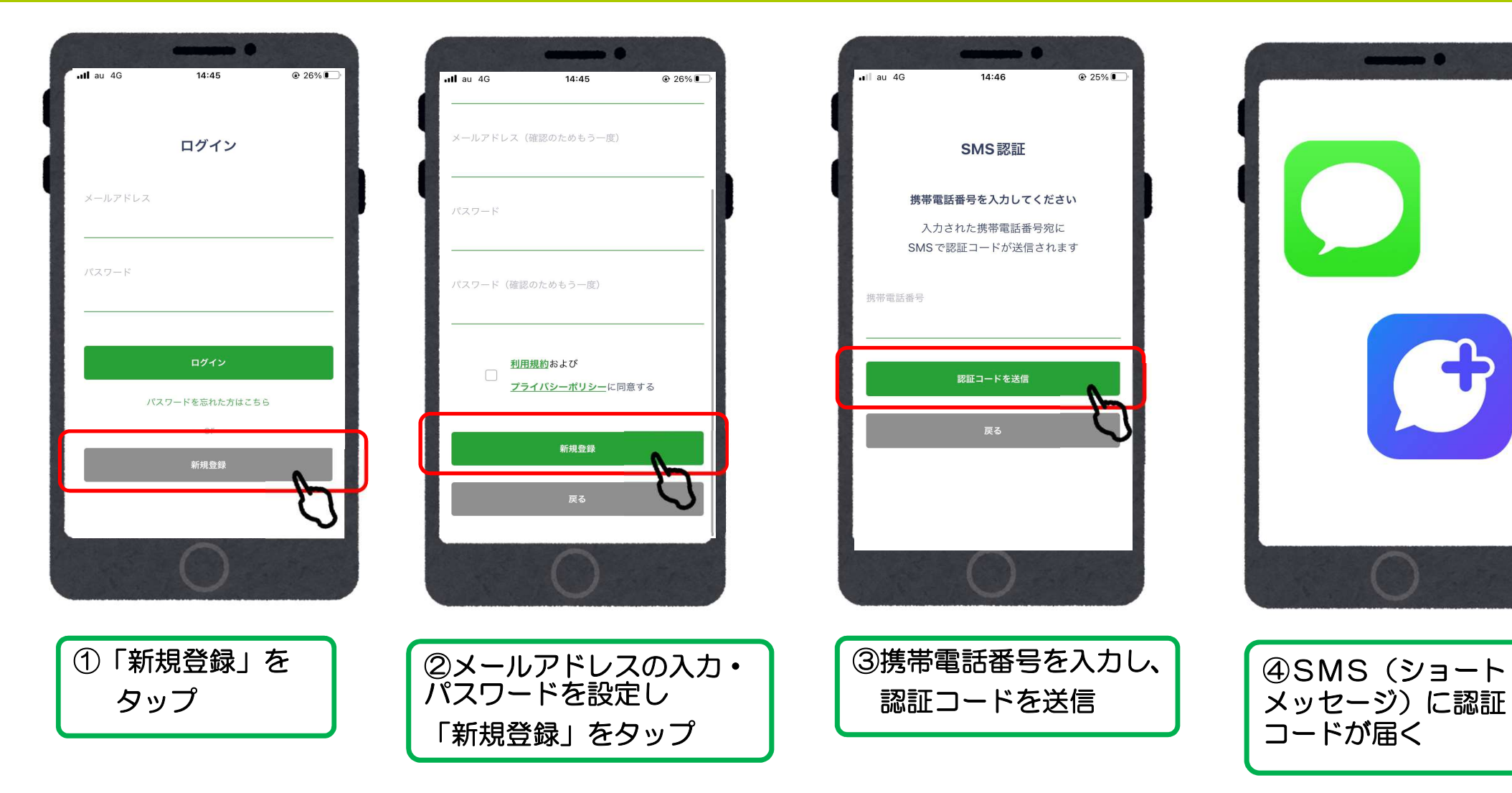

. .

# 会員登録(アプリ操作)

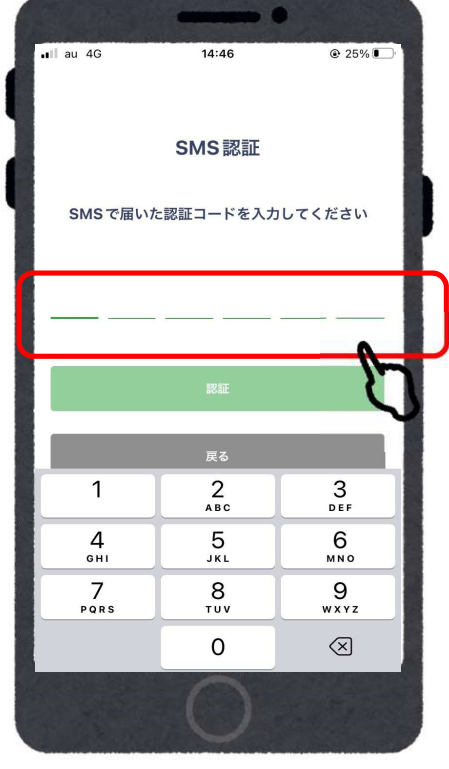

⑤SMS(ショート メッセージ)に届いた

6桁の番号を入力

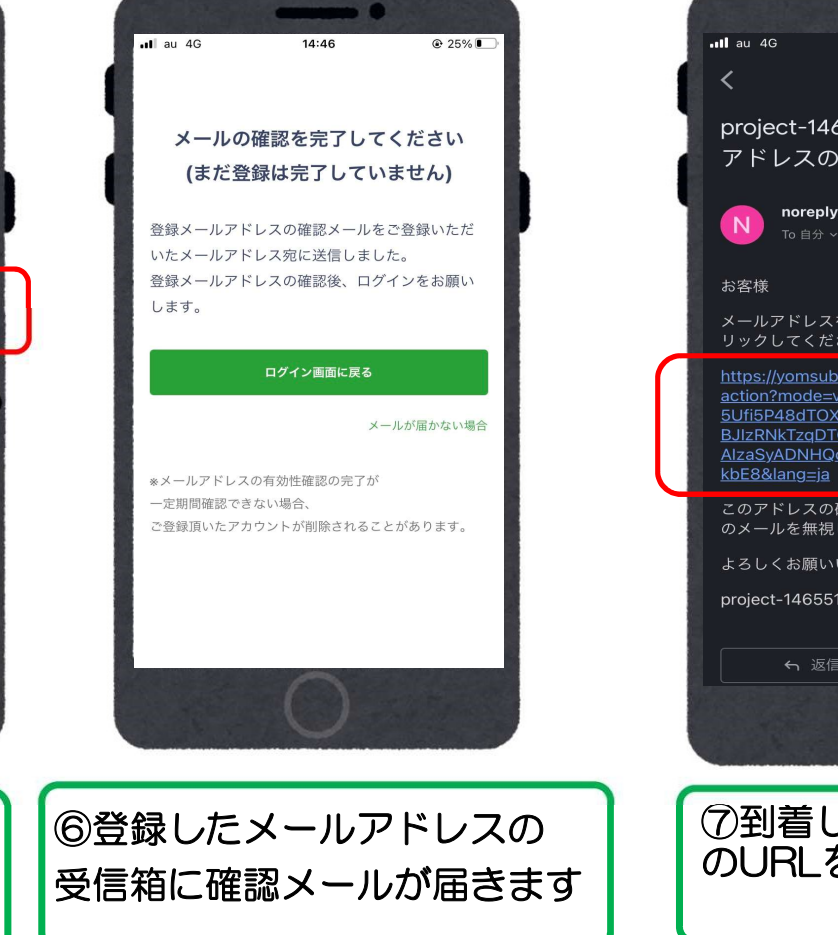

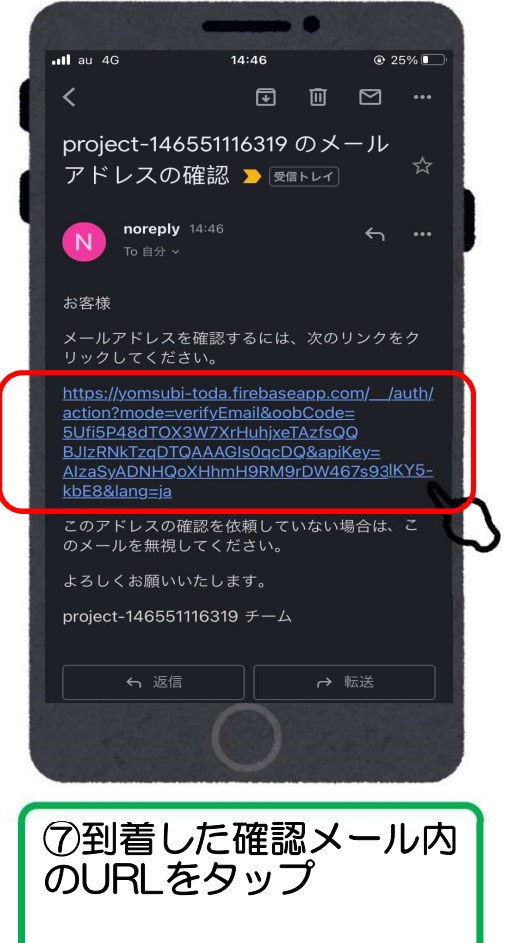

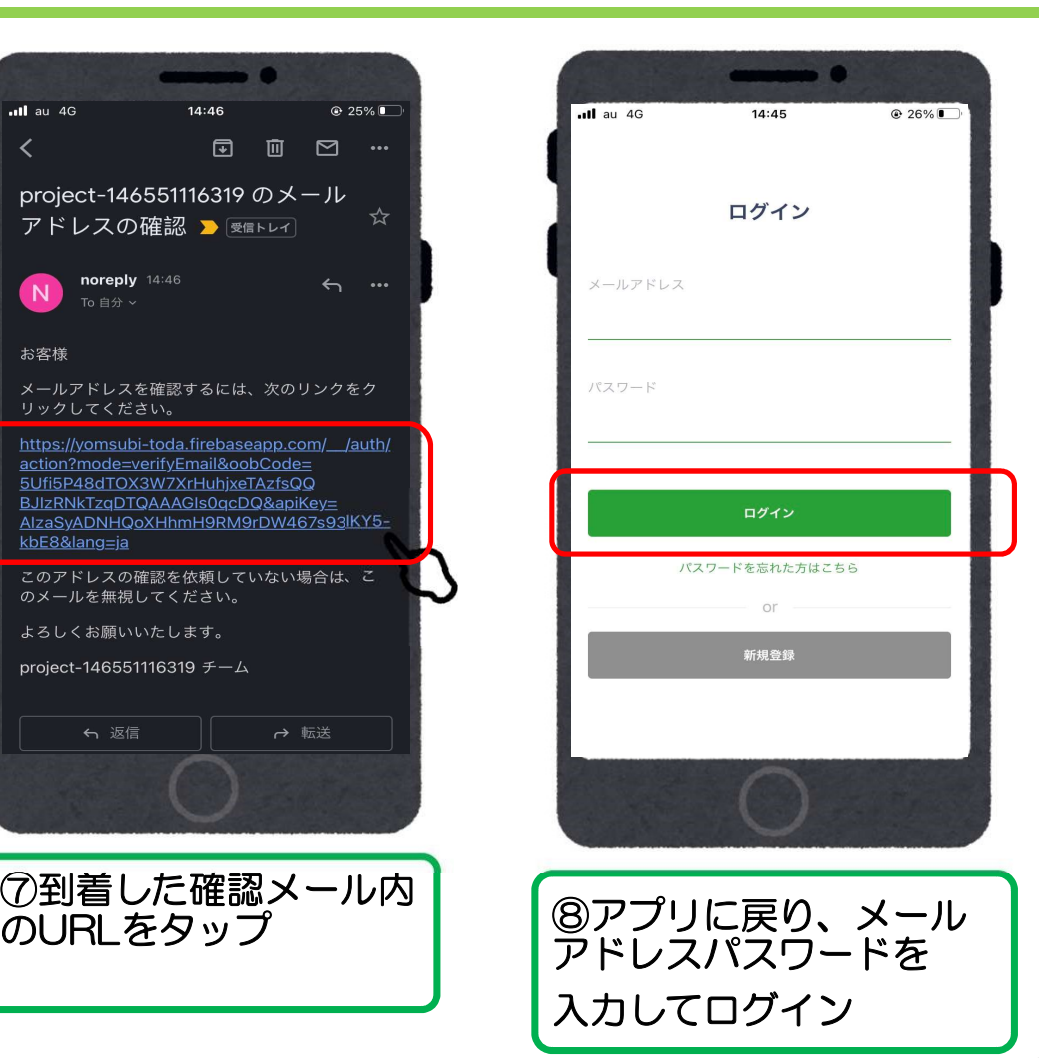

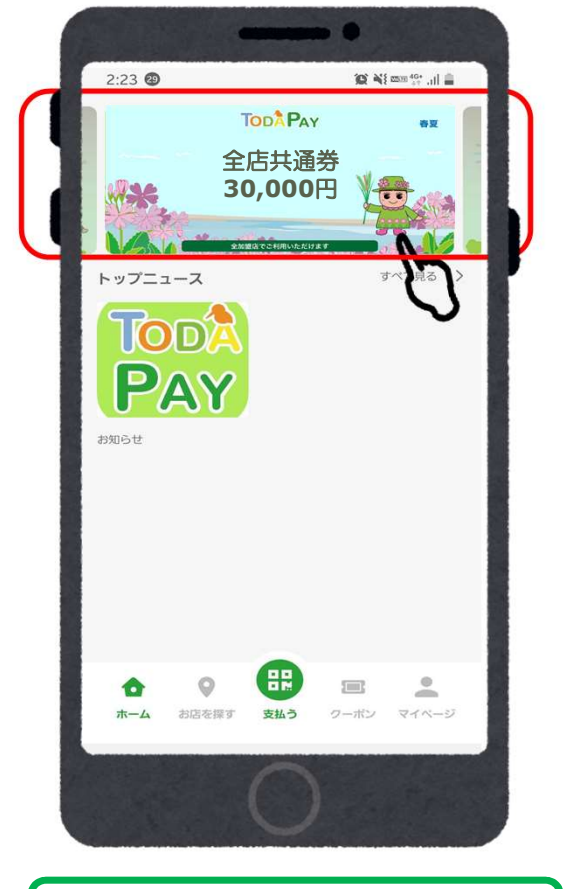

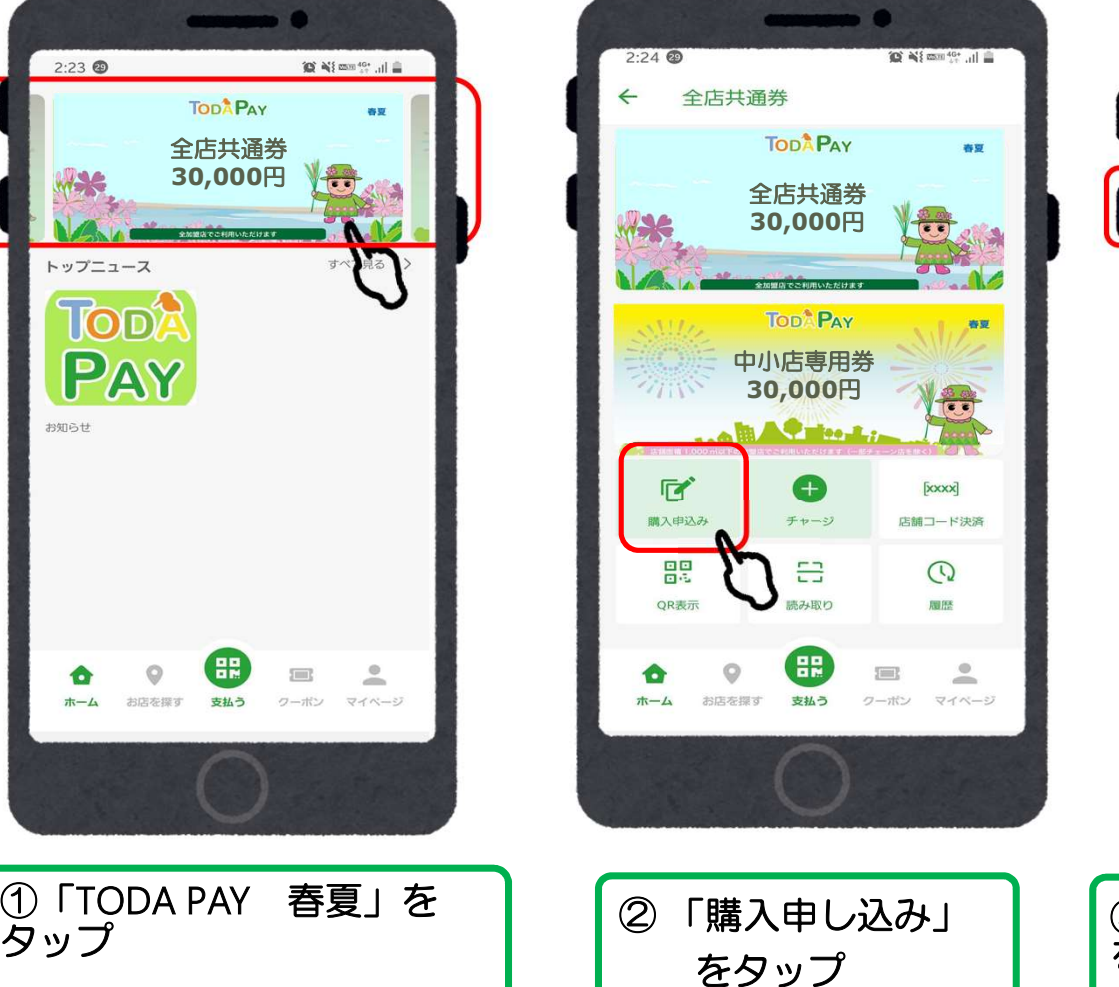

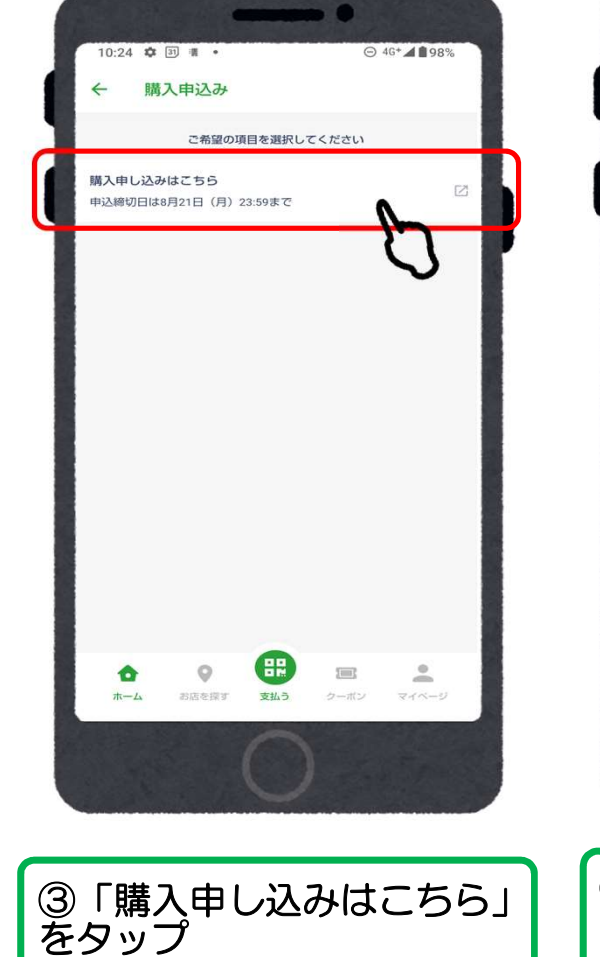

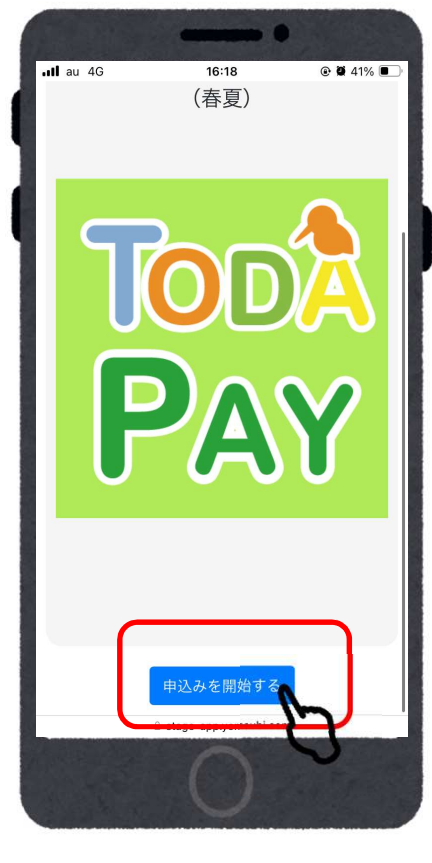

④「申し込みを開始する」|

をタップ

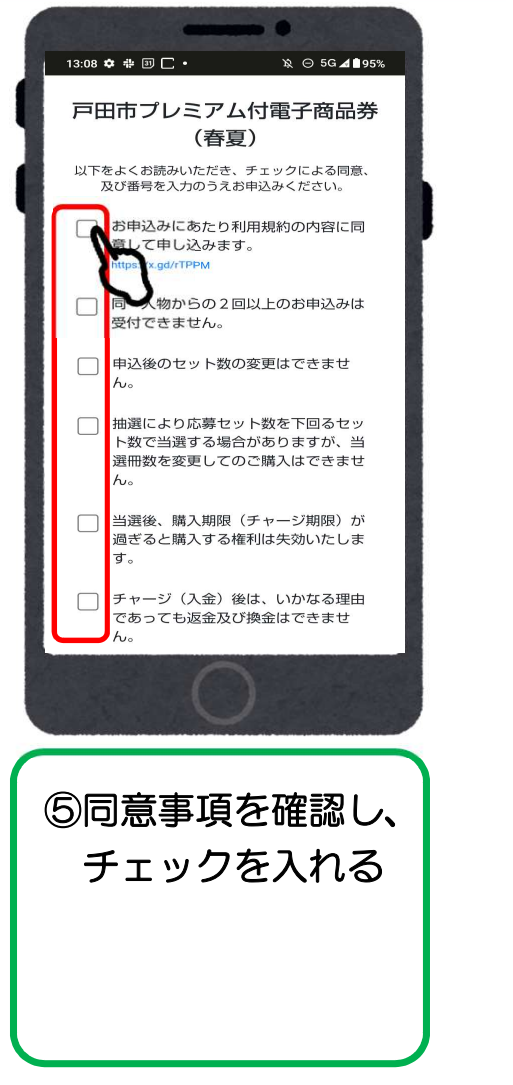

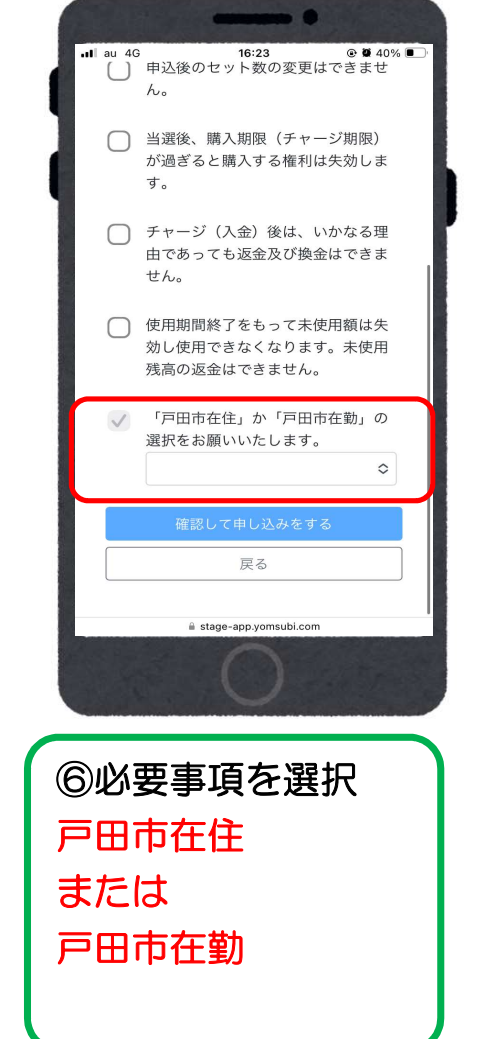

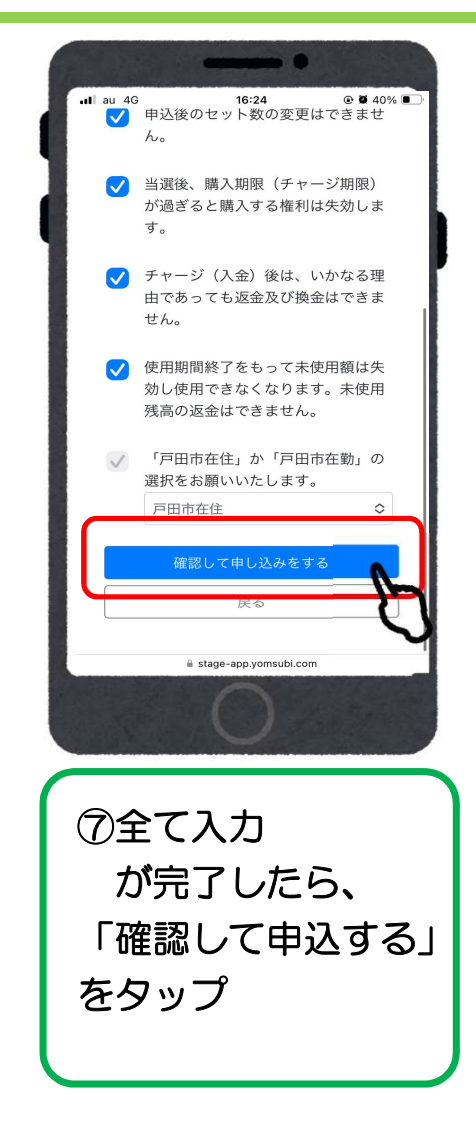

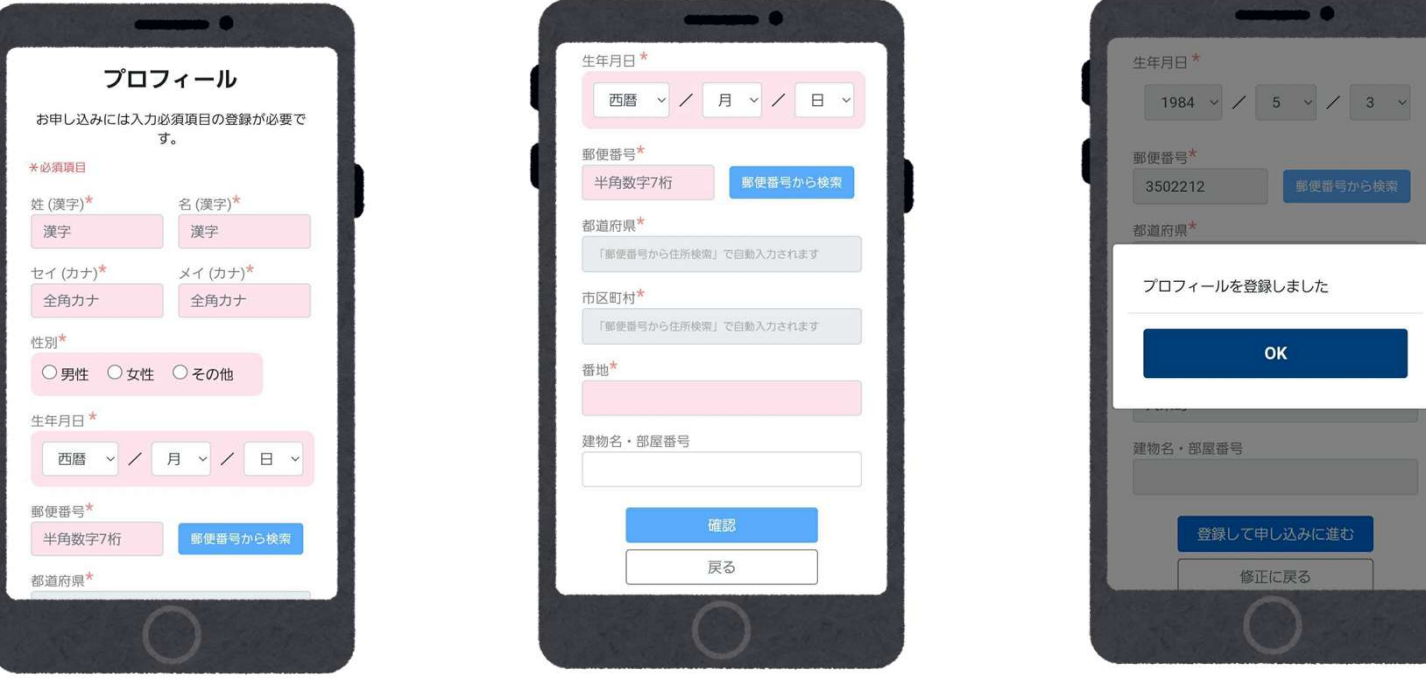

プロフィールが未入力の場合は、お客様情報の入力が必要です。

※事前に入力済の場合は、この画面はスキップされます。 ※氏名・住所等プロフィール内容を正しくご入力ください。 不備や虚偽の記載があった場合や、必要事項の記入漏れ、重複応募は無効となります。  $\int$ 

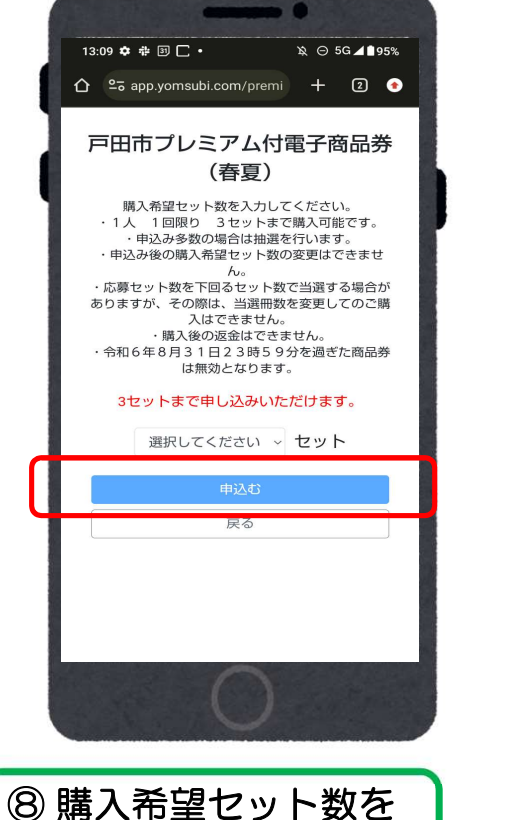

タップ

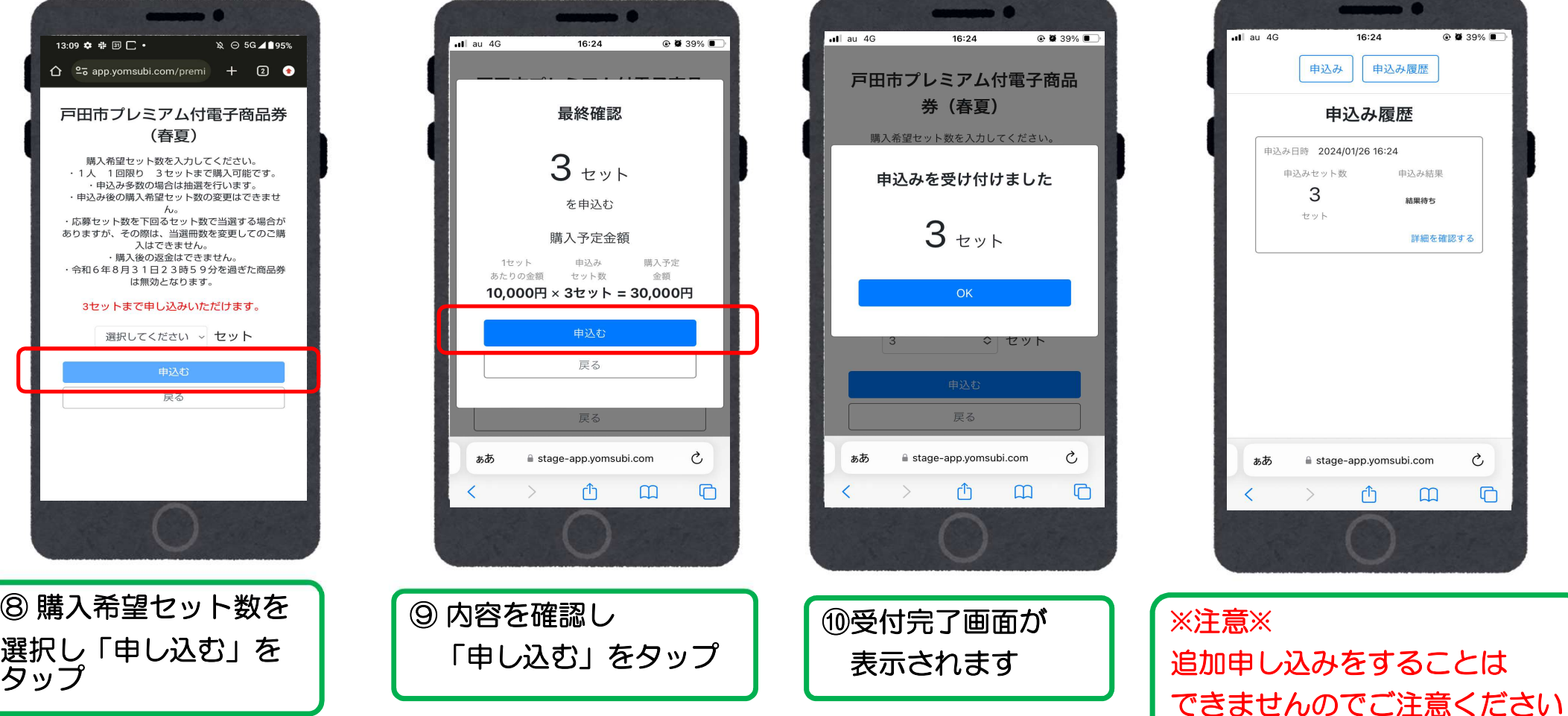

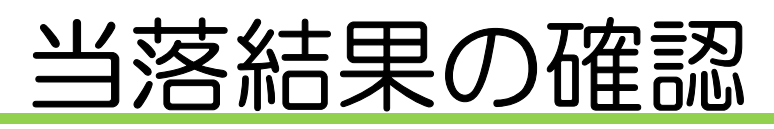

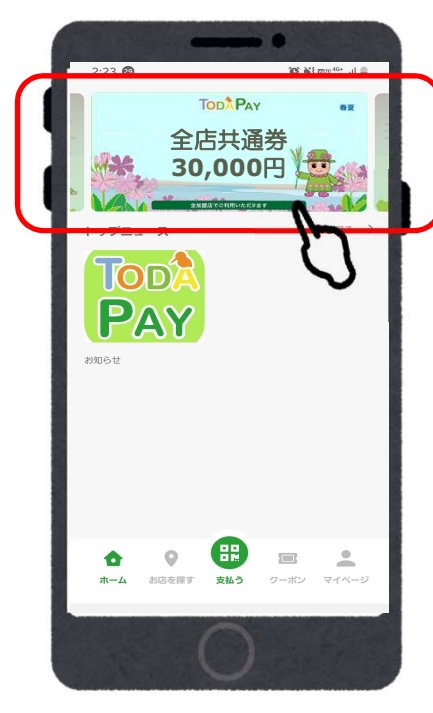

① TTODA PAY | | 2 春夏」をタップ

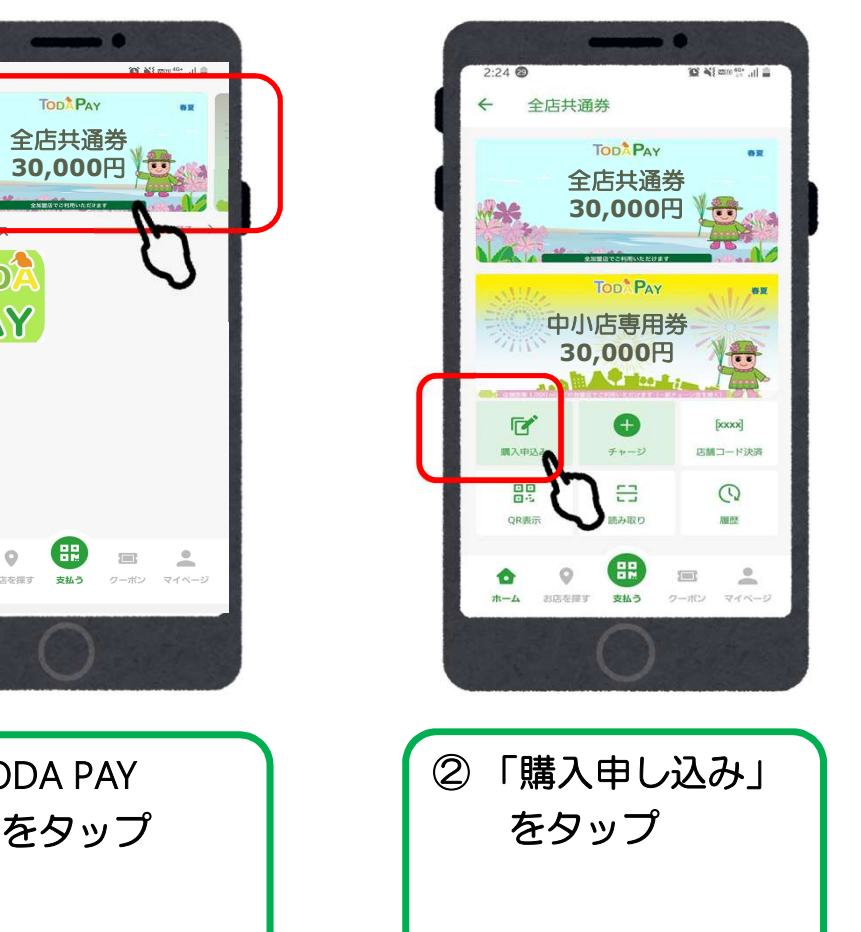

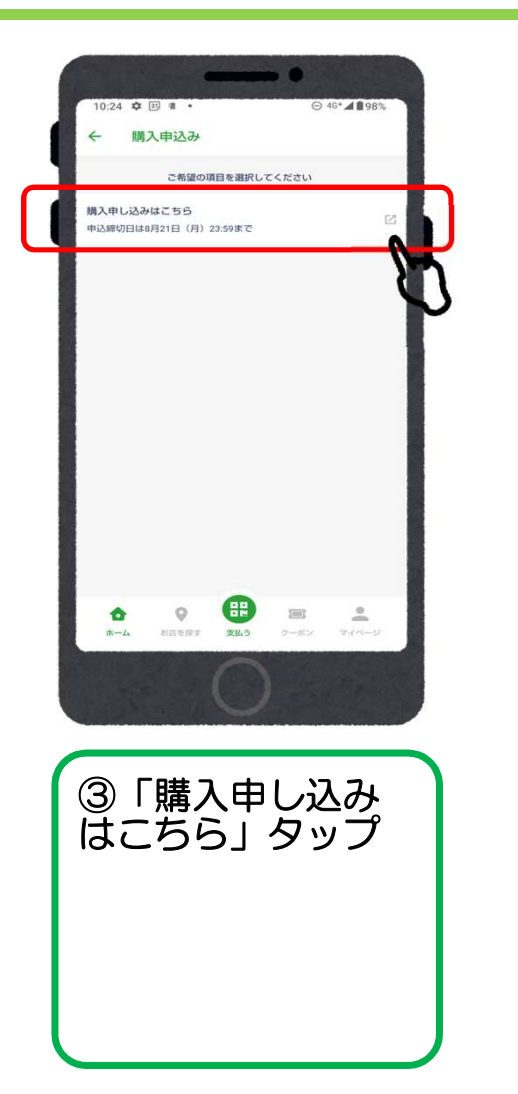

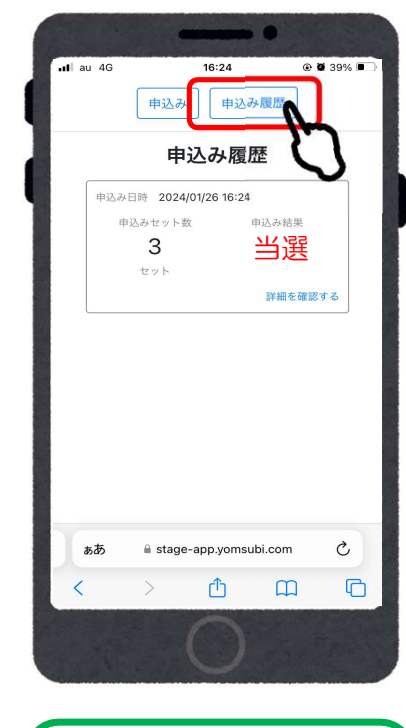

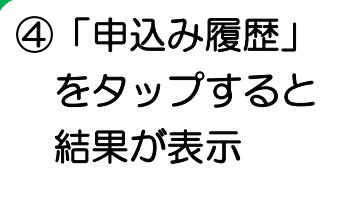

# 商品券の購入方法 (アプリ操作)

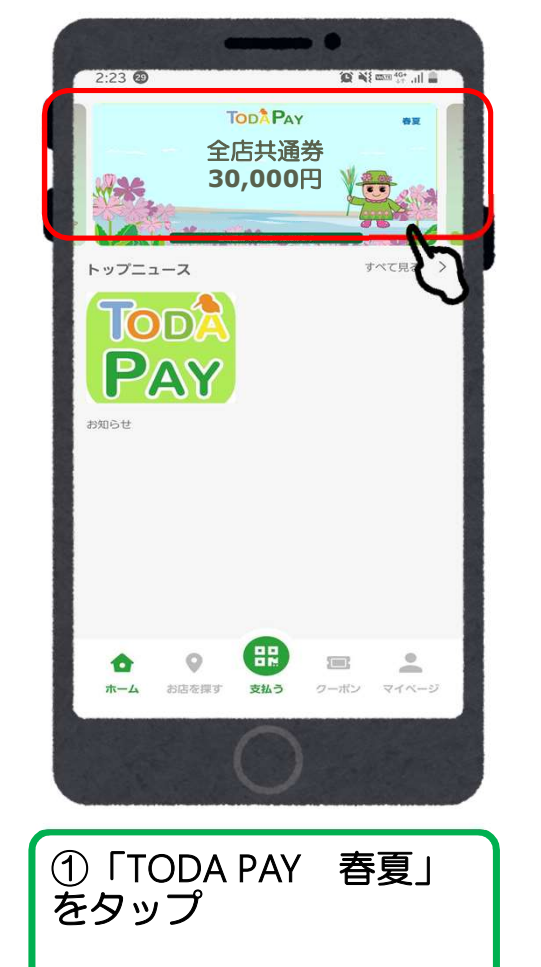

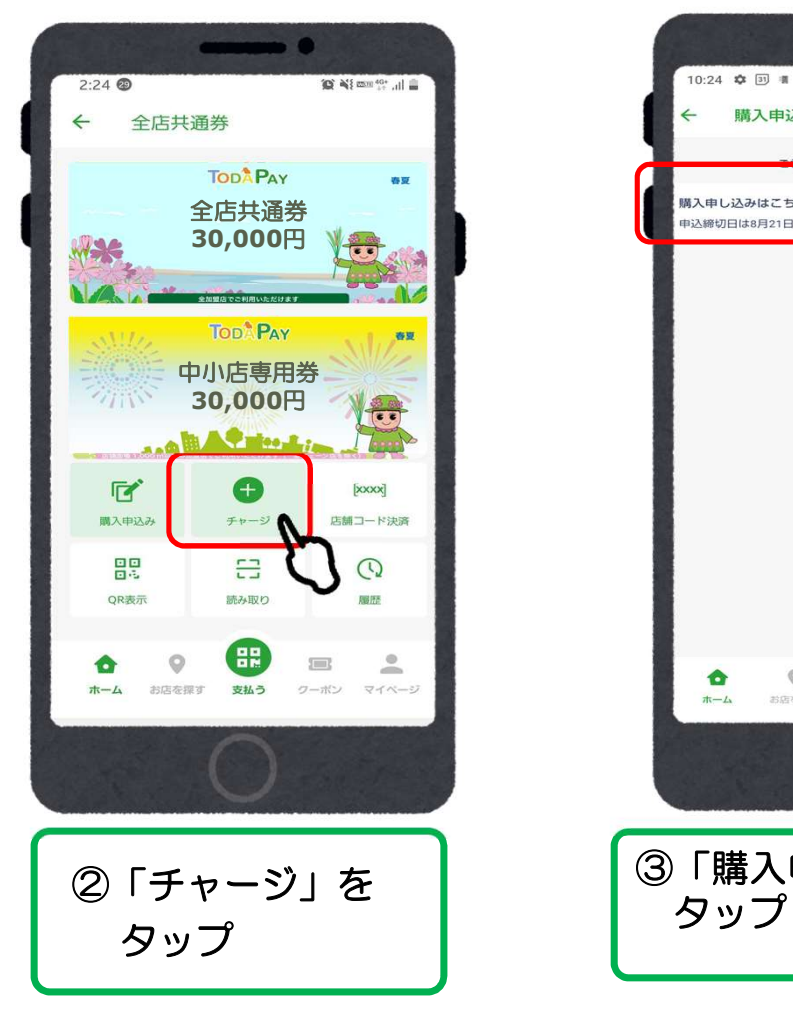

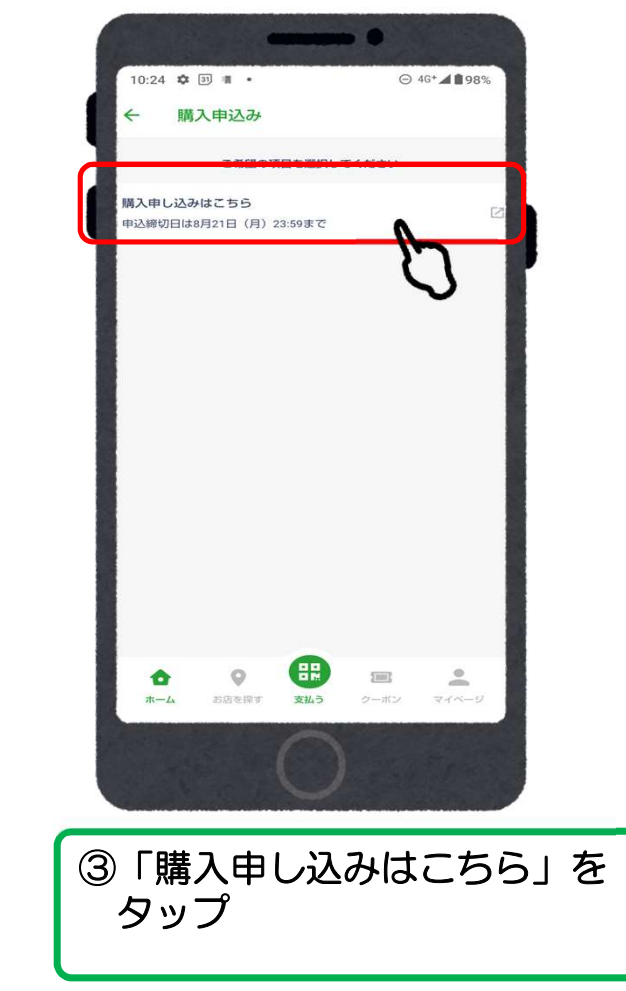

## クレジットカードの場合(VISA·Master·JCB)

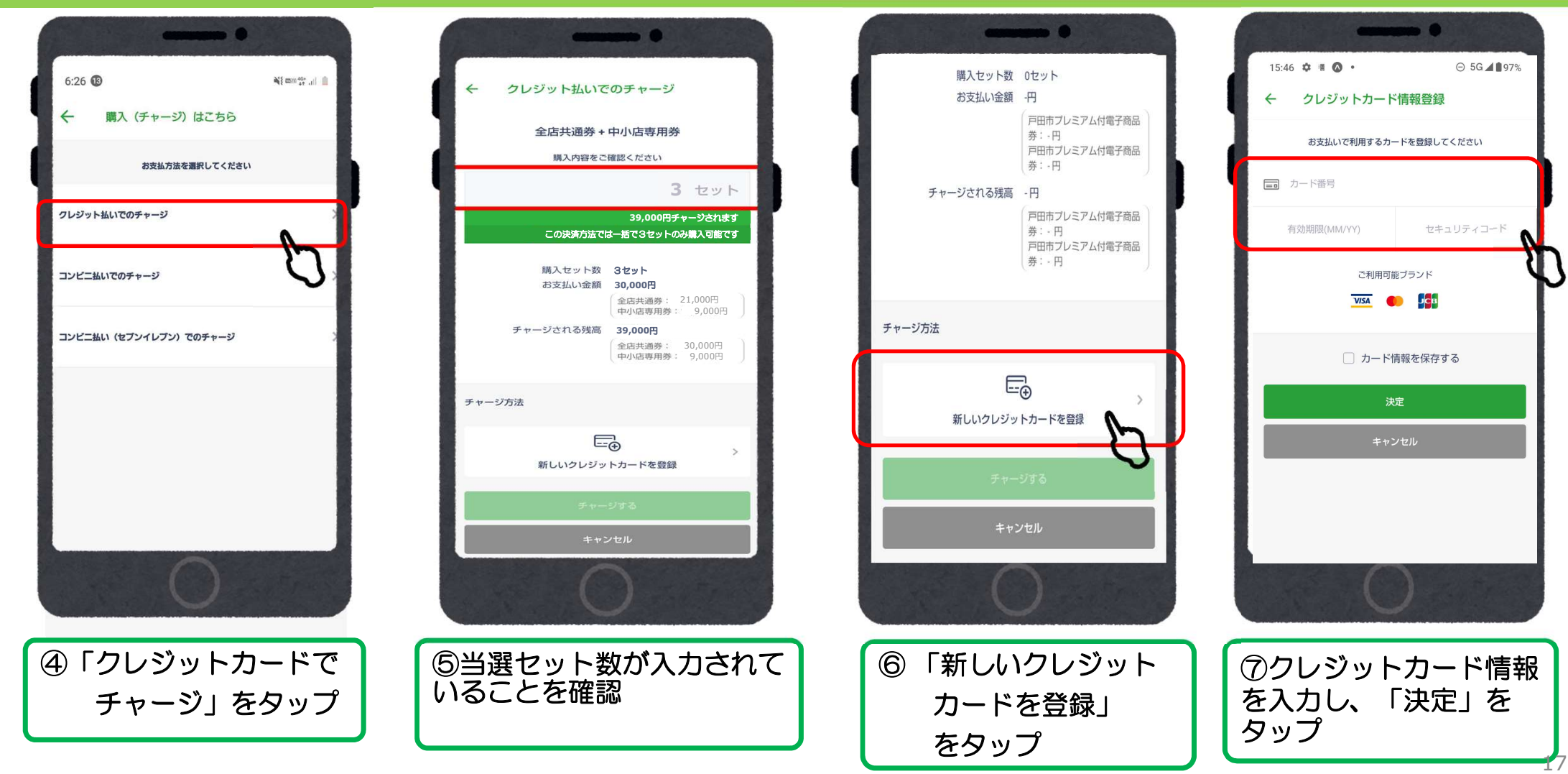

# クレジットカードの場合(VISA·Master·JCB)

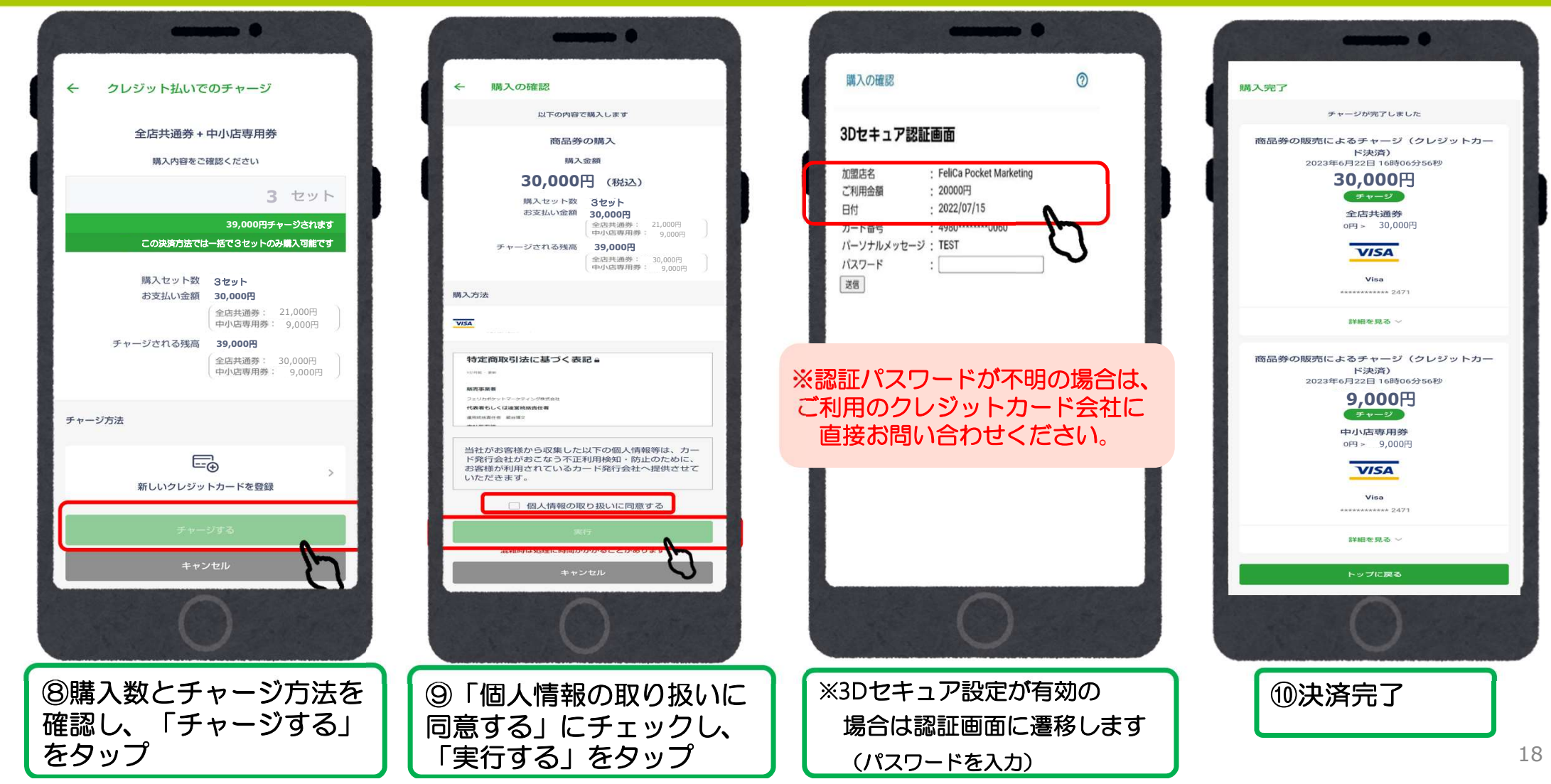

#### ローソン、ファミリーマート、ミニストップ、セイコーマート、デイリーヤマザキの コンビニ払いの場合

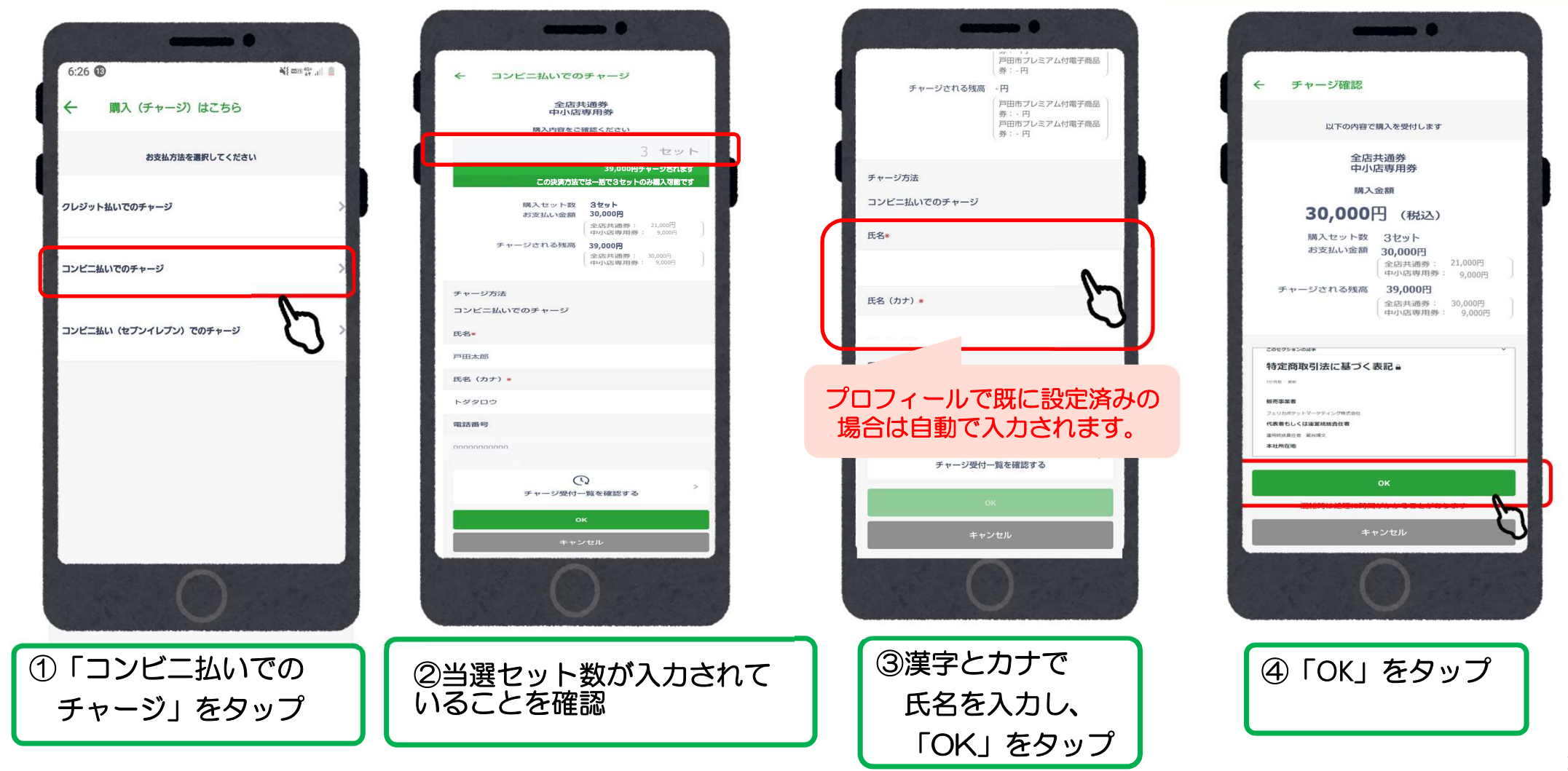

#### ローソン、ファミリーマート、ミニストップ、セイコーマート、デイリーヤマザキの コンビニ払いの場合

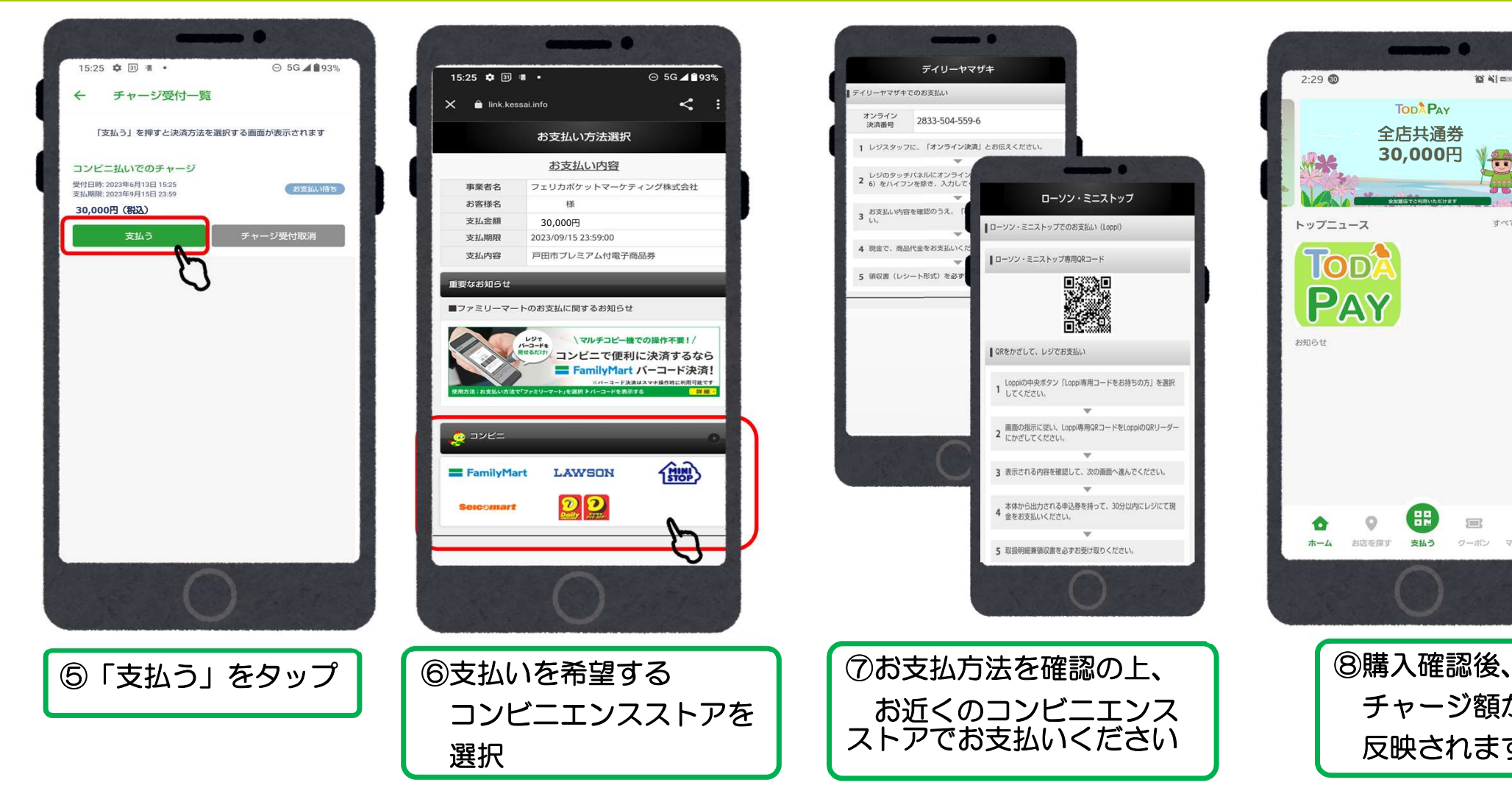

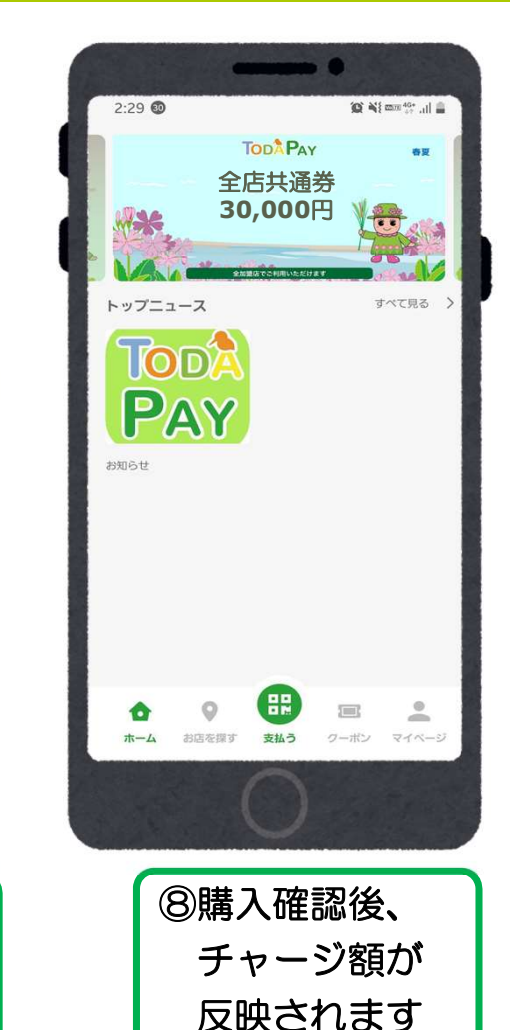

#### セブンイレブン の コンビニ払いの場合

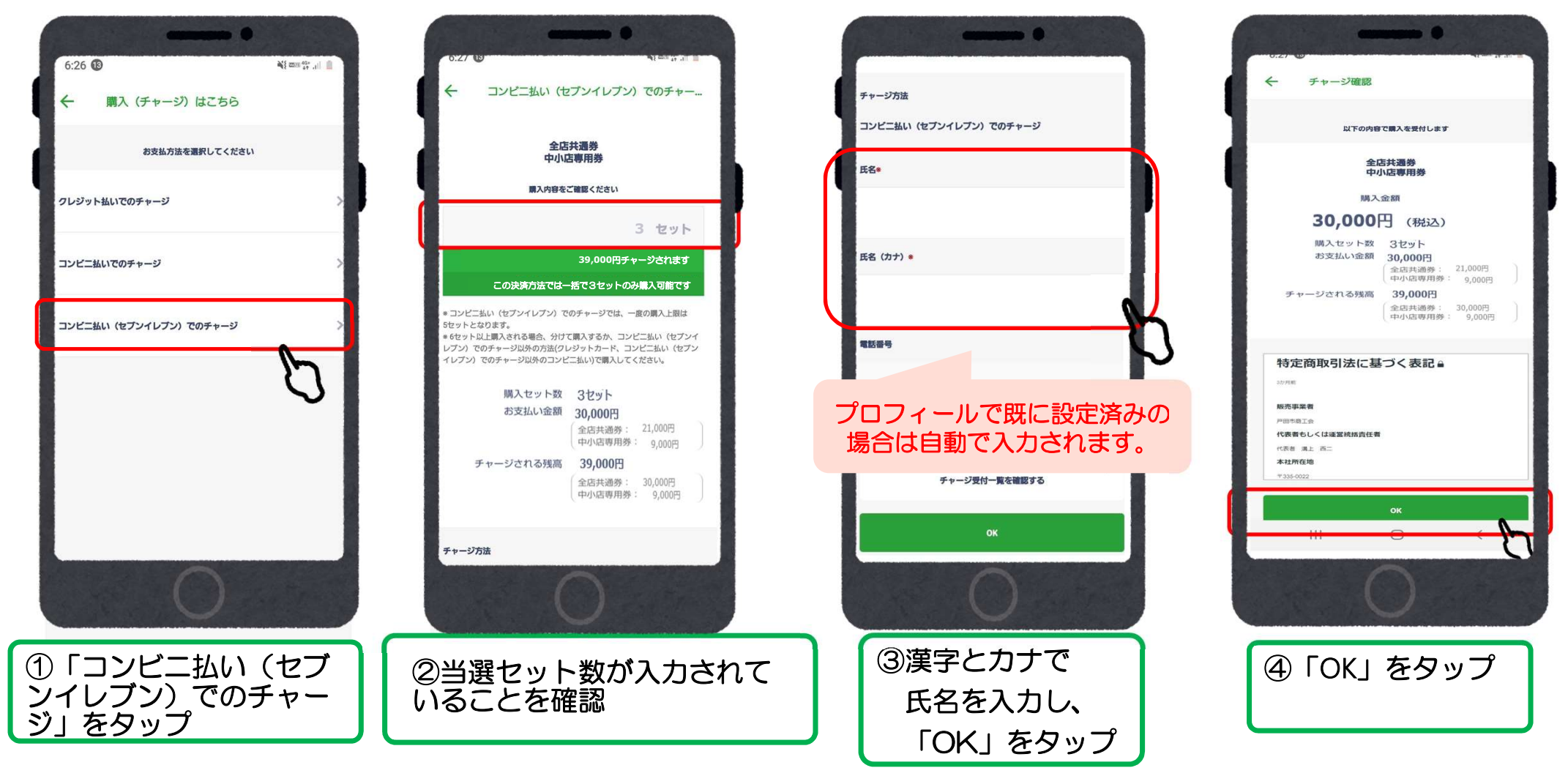

#### セブンイレブン の コンビニ払いの場合

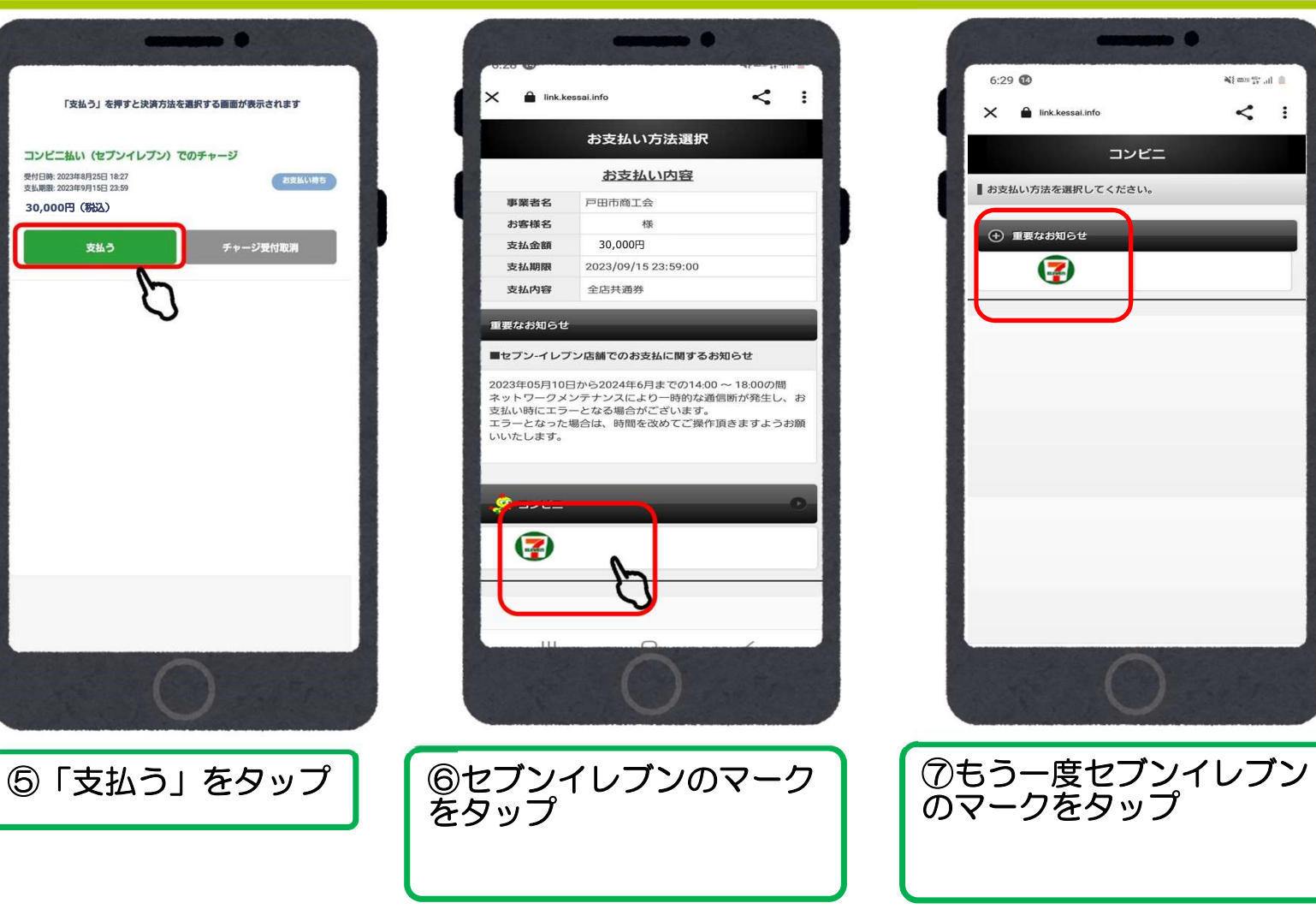

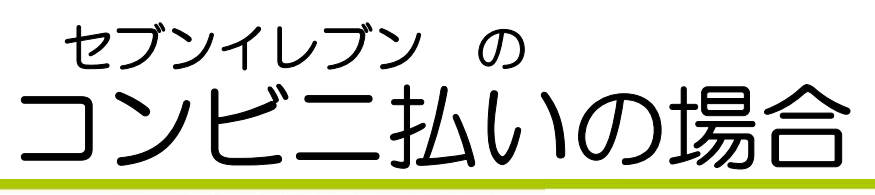

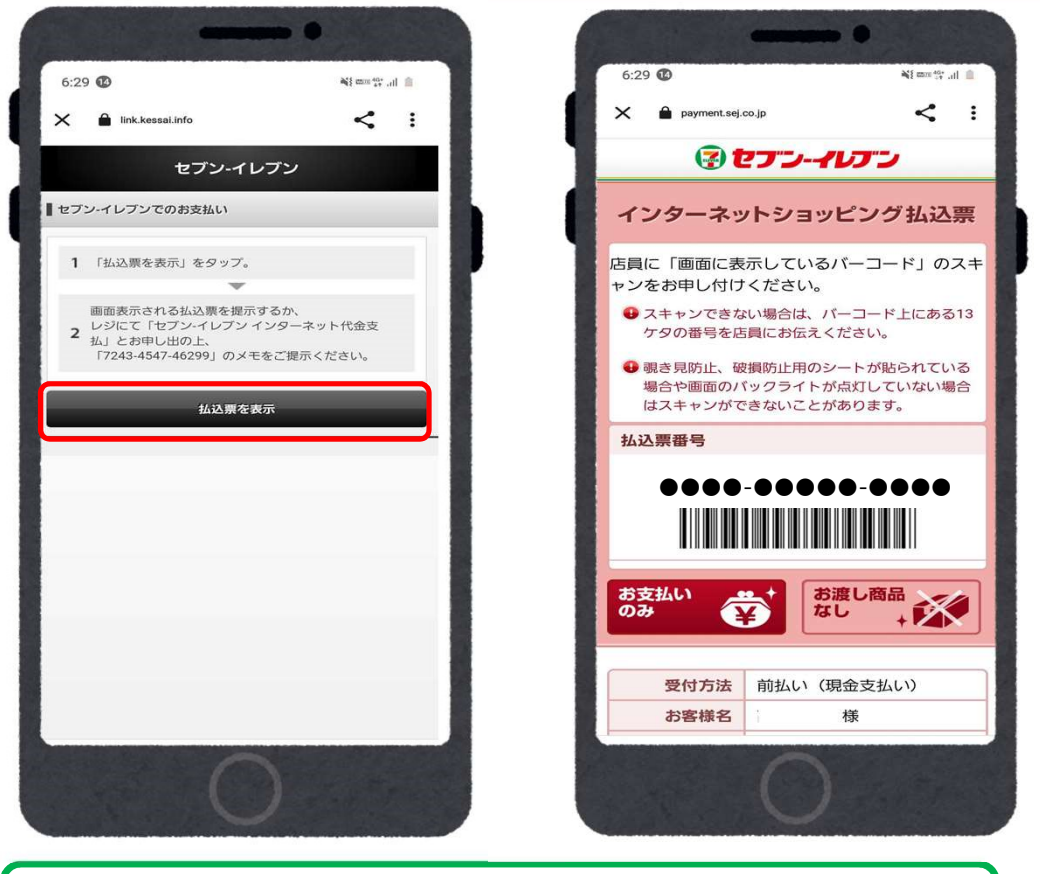

⑧払込票を表示をタップしてバーコードを提示し支払 ┃ いをしてください。(バーコードがスキャンできない | 場合は13桁の番号でも支払いが可能です。)

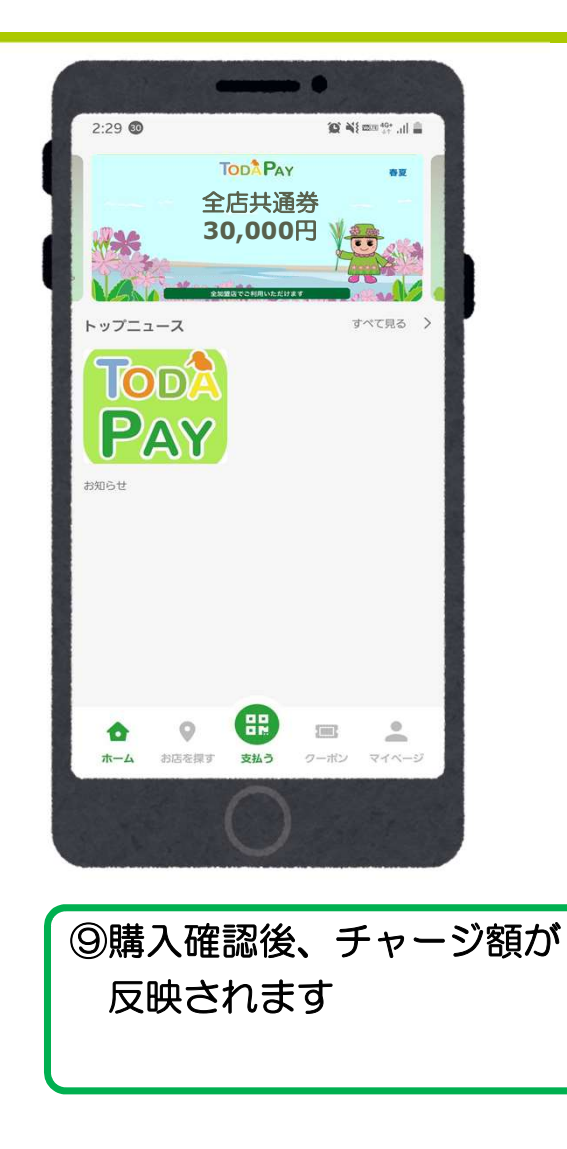

## 店頭での決済 ①店舗QRを読み取る※

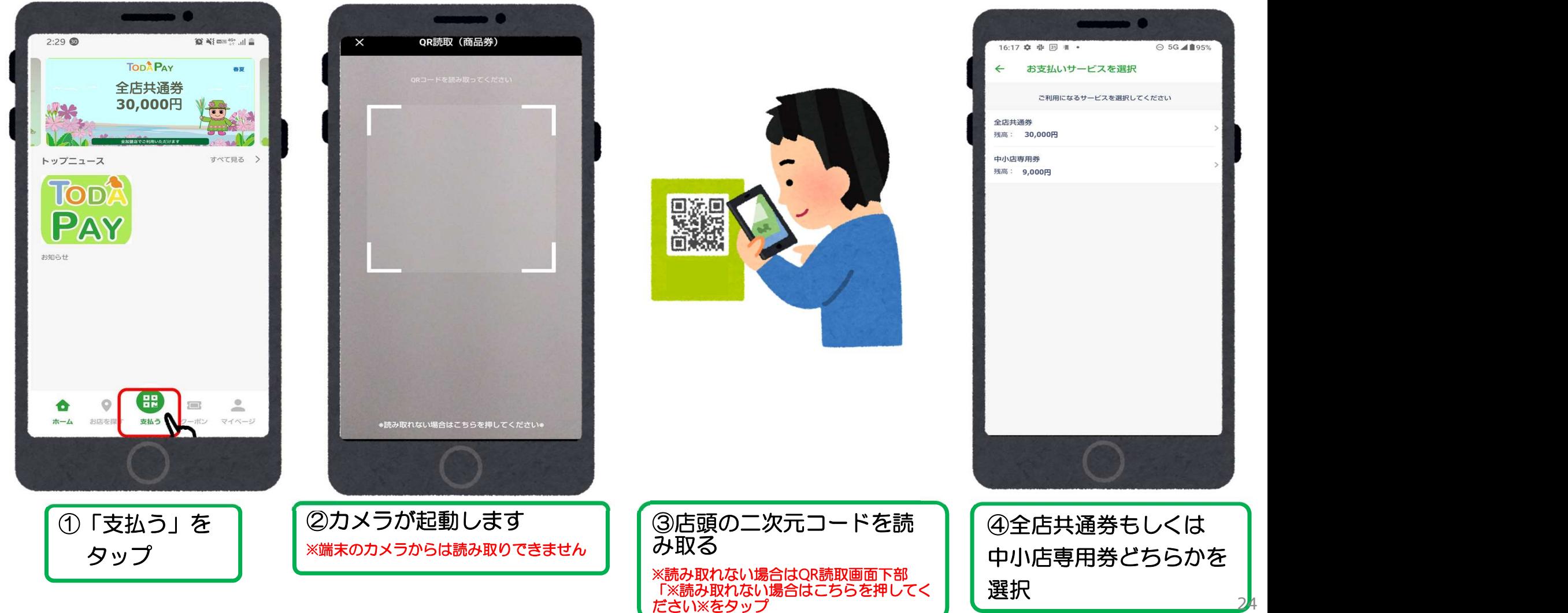

# 店頭での決済 ①店舗QRを読み取る

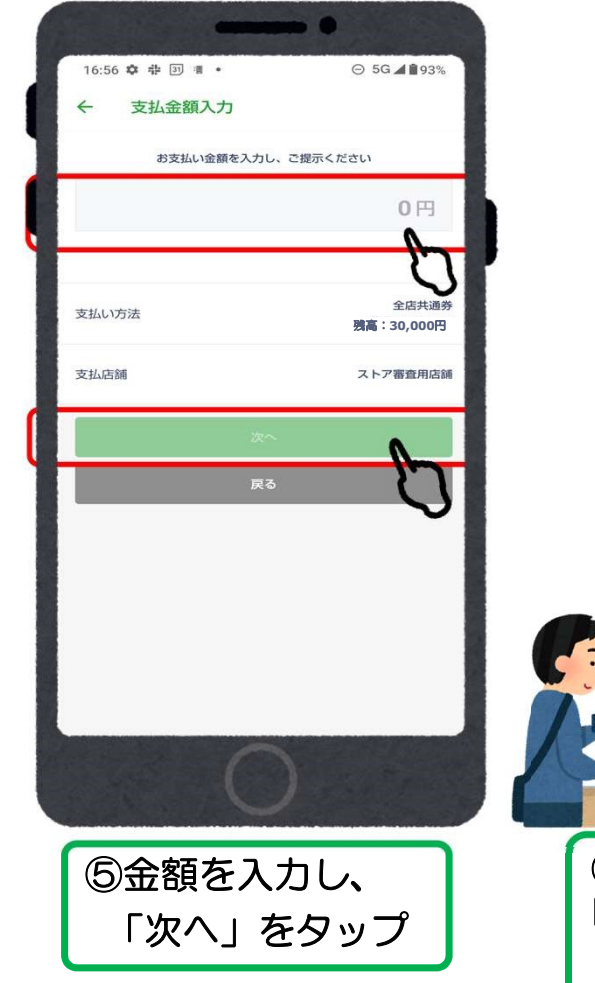

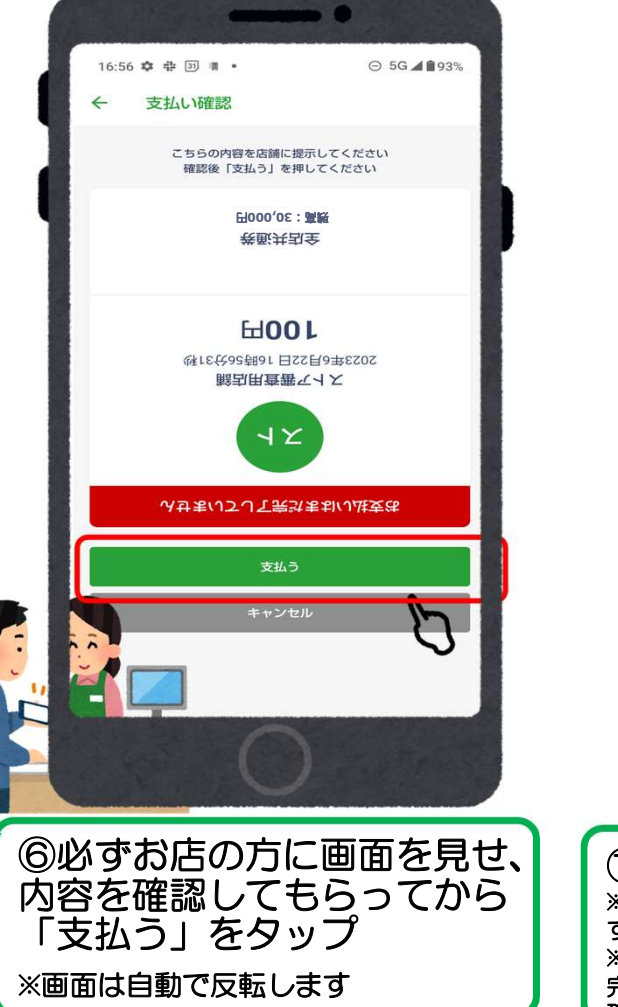

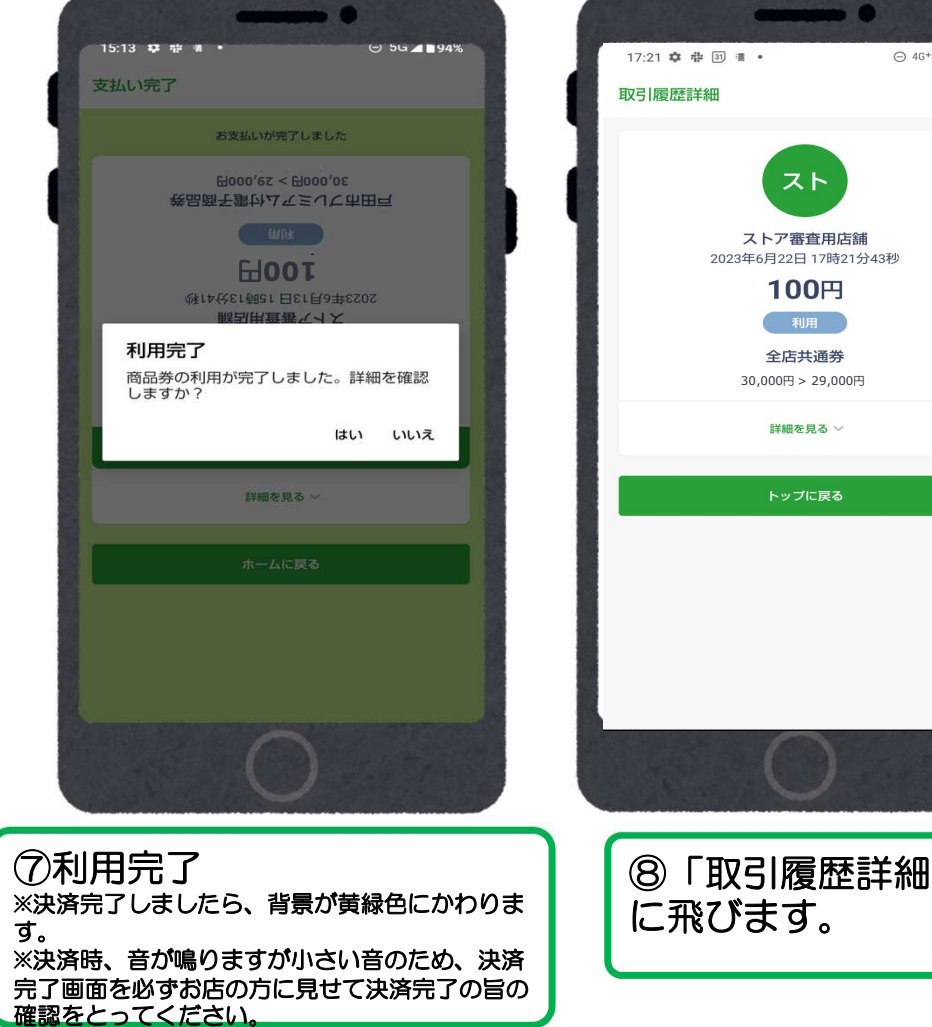

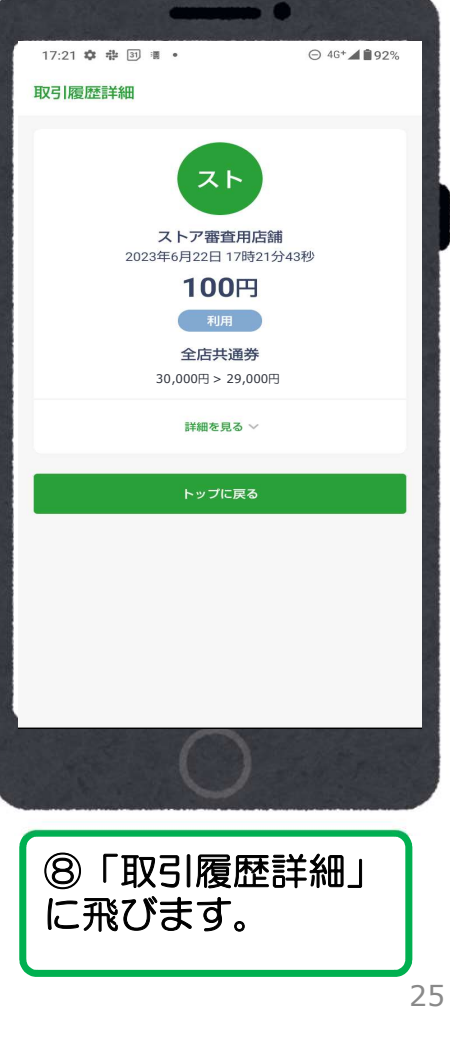

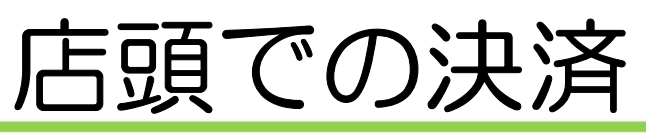

#### ②決済コードを入力する \*カメラで読み取りができない場合など

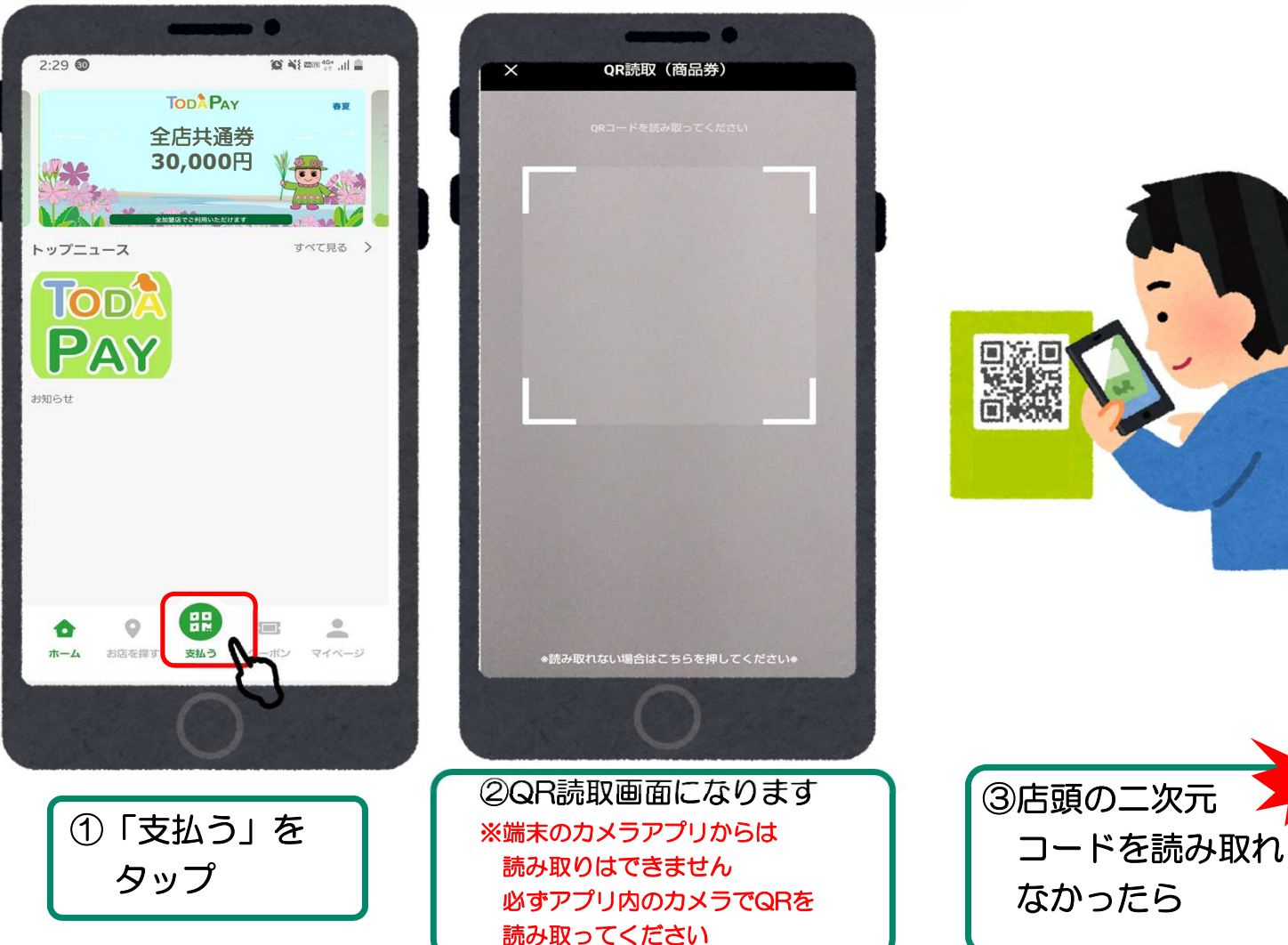

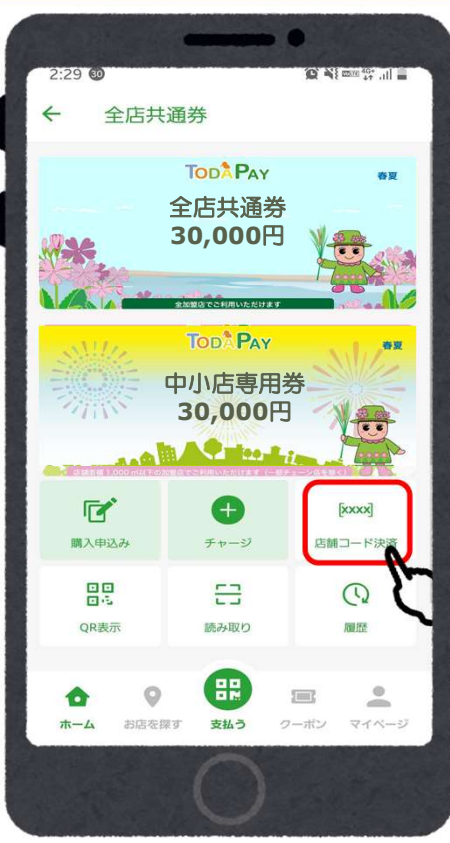

④右端の 「店舗コード決済」 をタップ

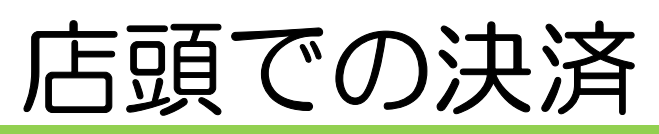

#### 店頭での決済 ②決済コードを入力する \*カメラで読み取りができない場合など

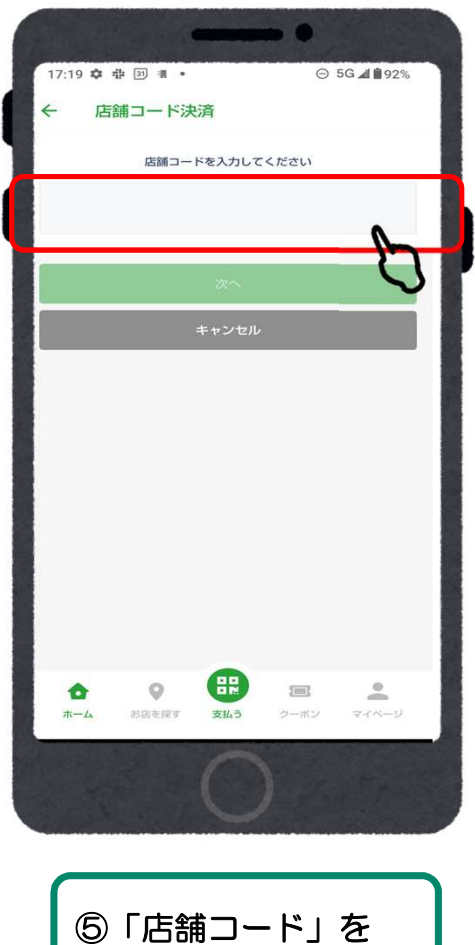

入力する

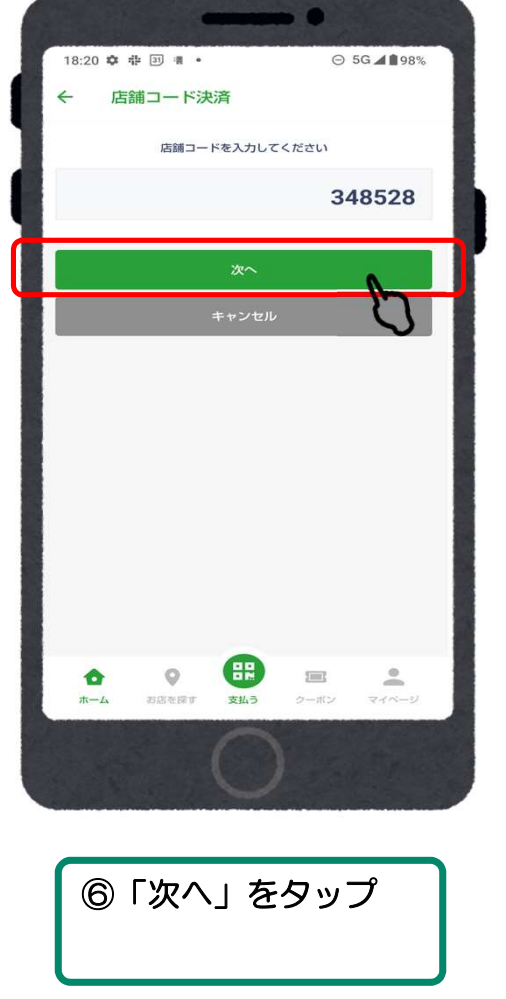

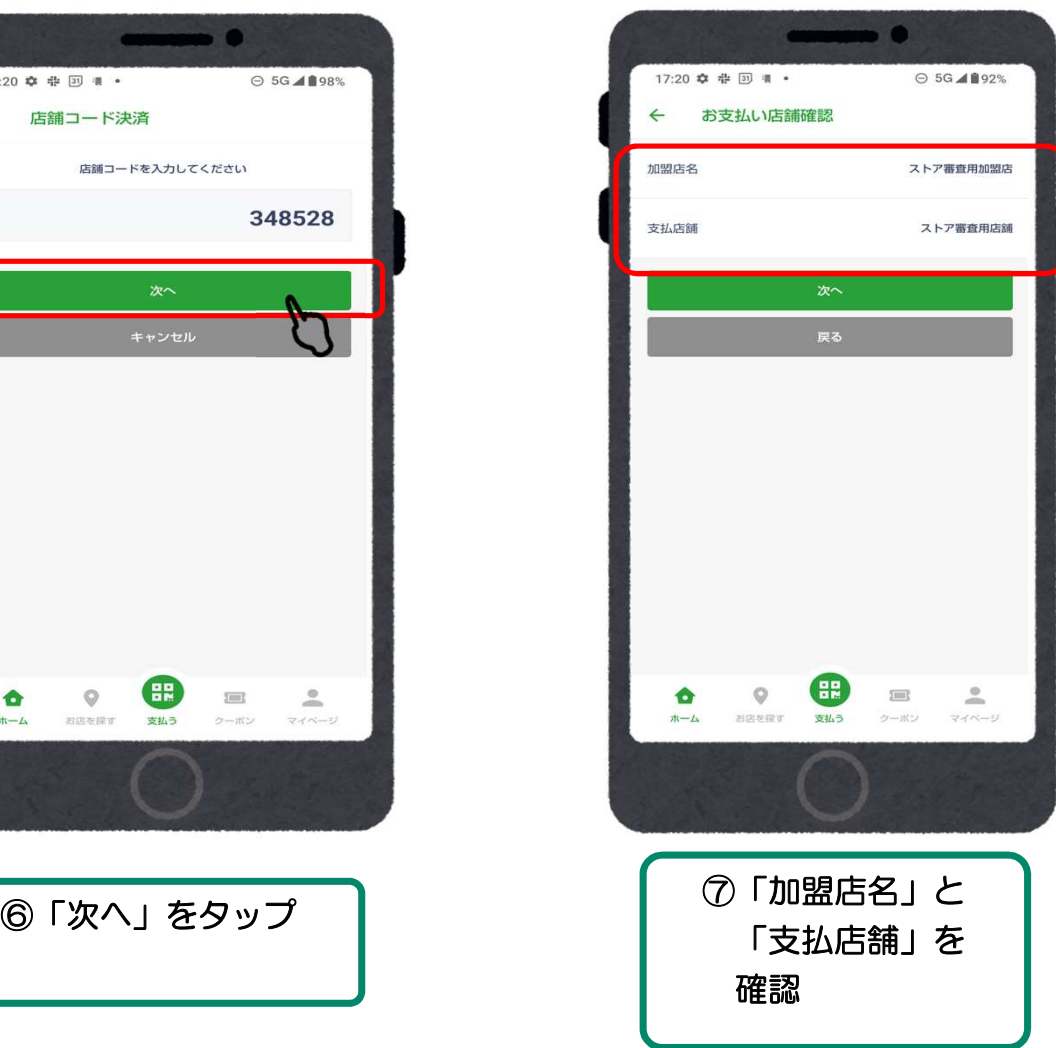

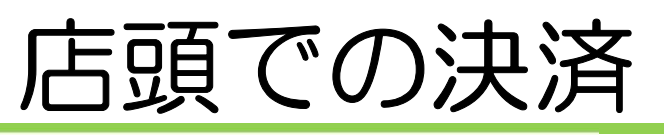

#### 店頭での決済 ②決済コードを入力する \*カメラで読み取りができない場合など

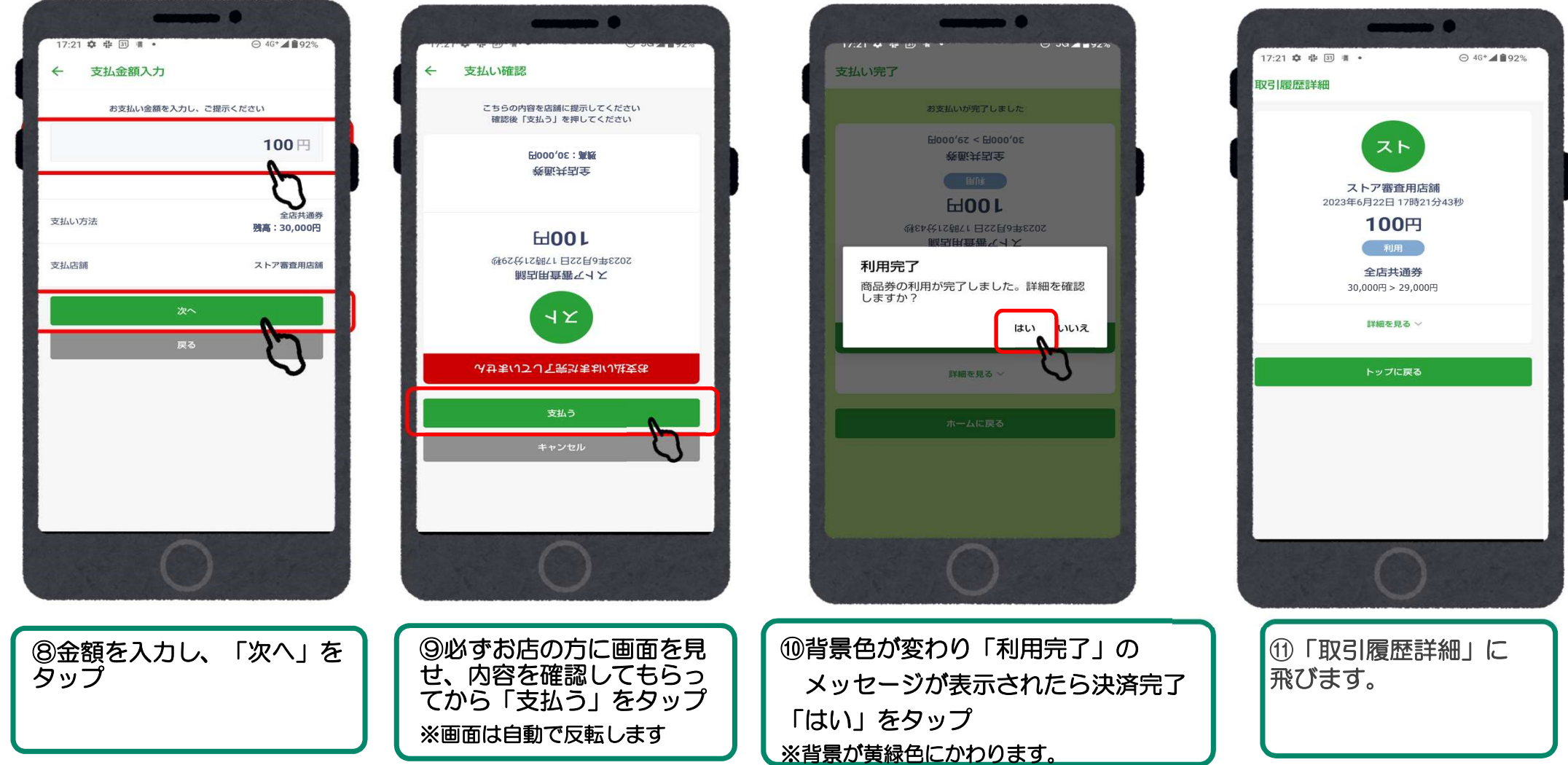

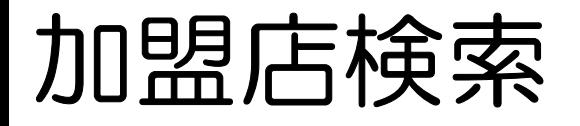

#### 下記方法で加盟店を確認することができます。

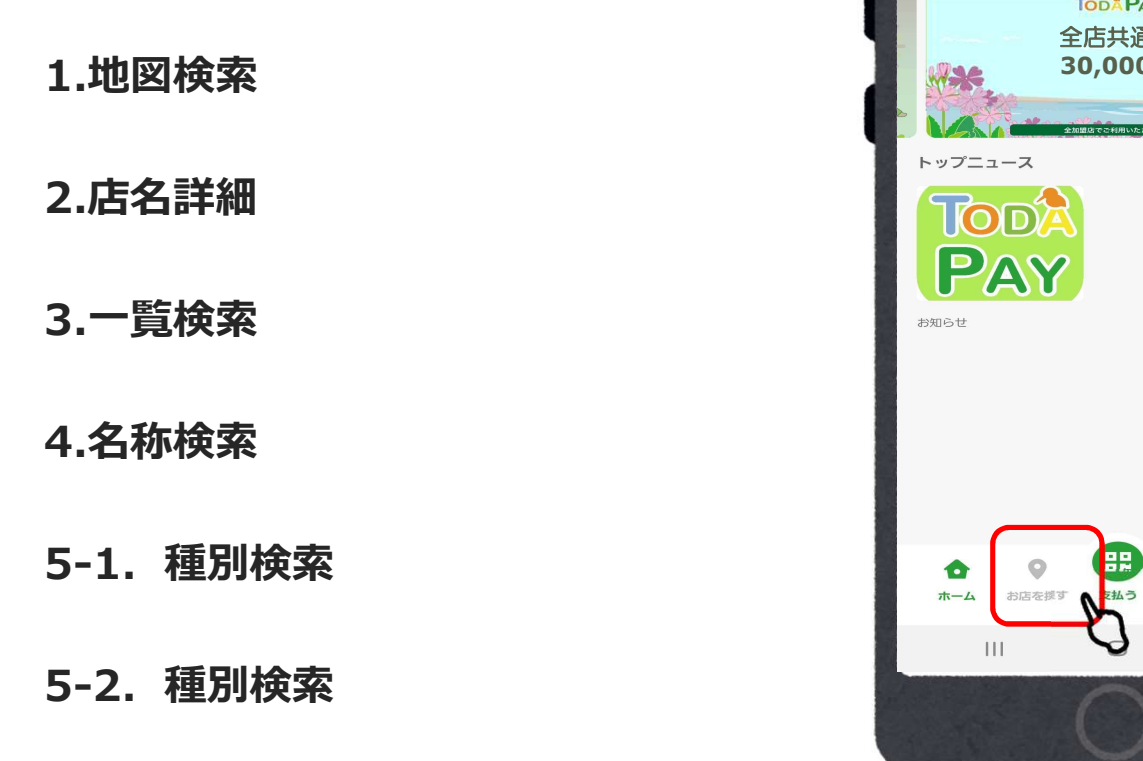

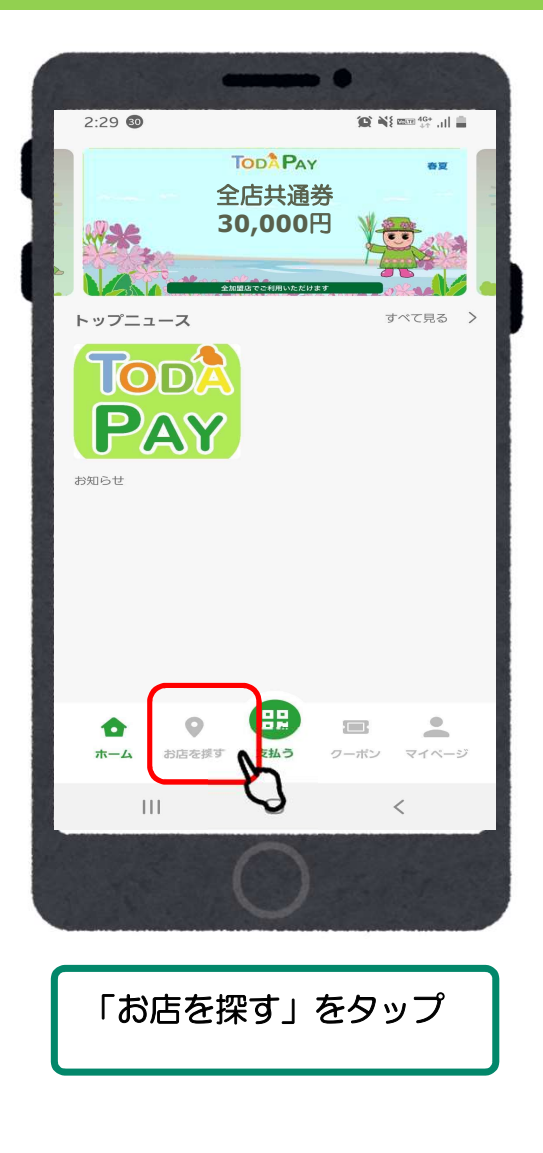

### 加盟店検索 1.地図検索

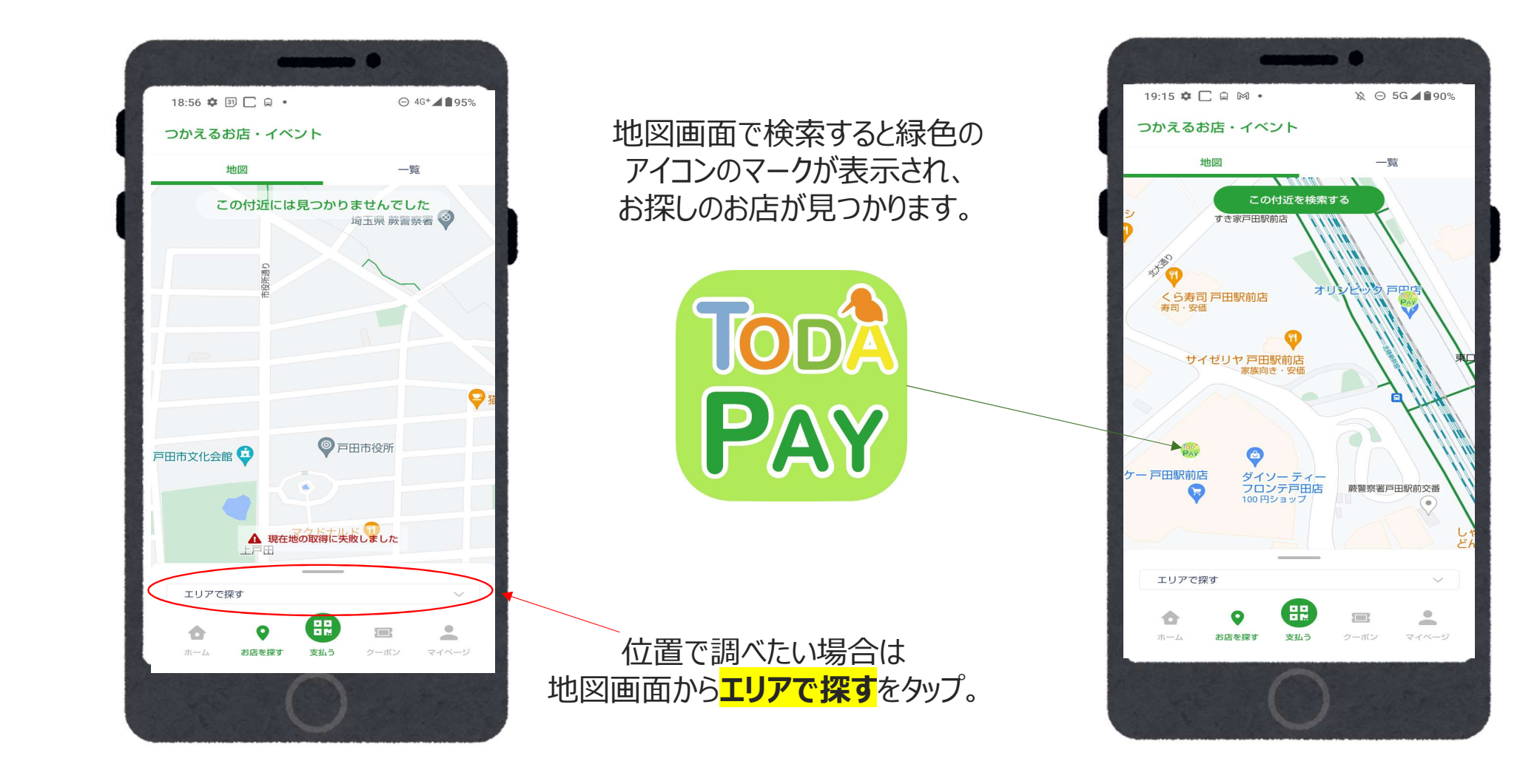

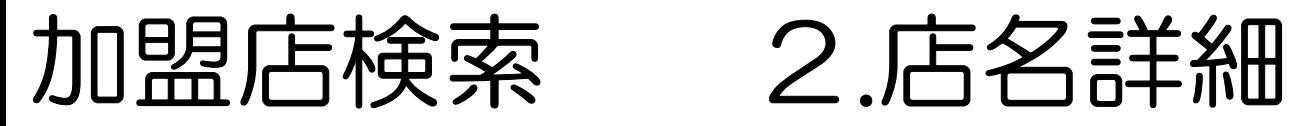

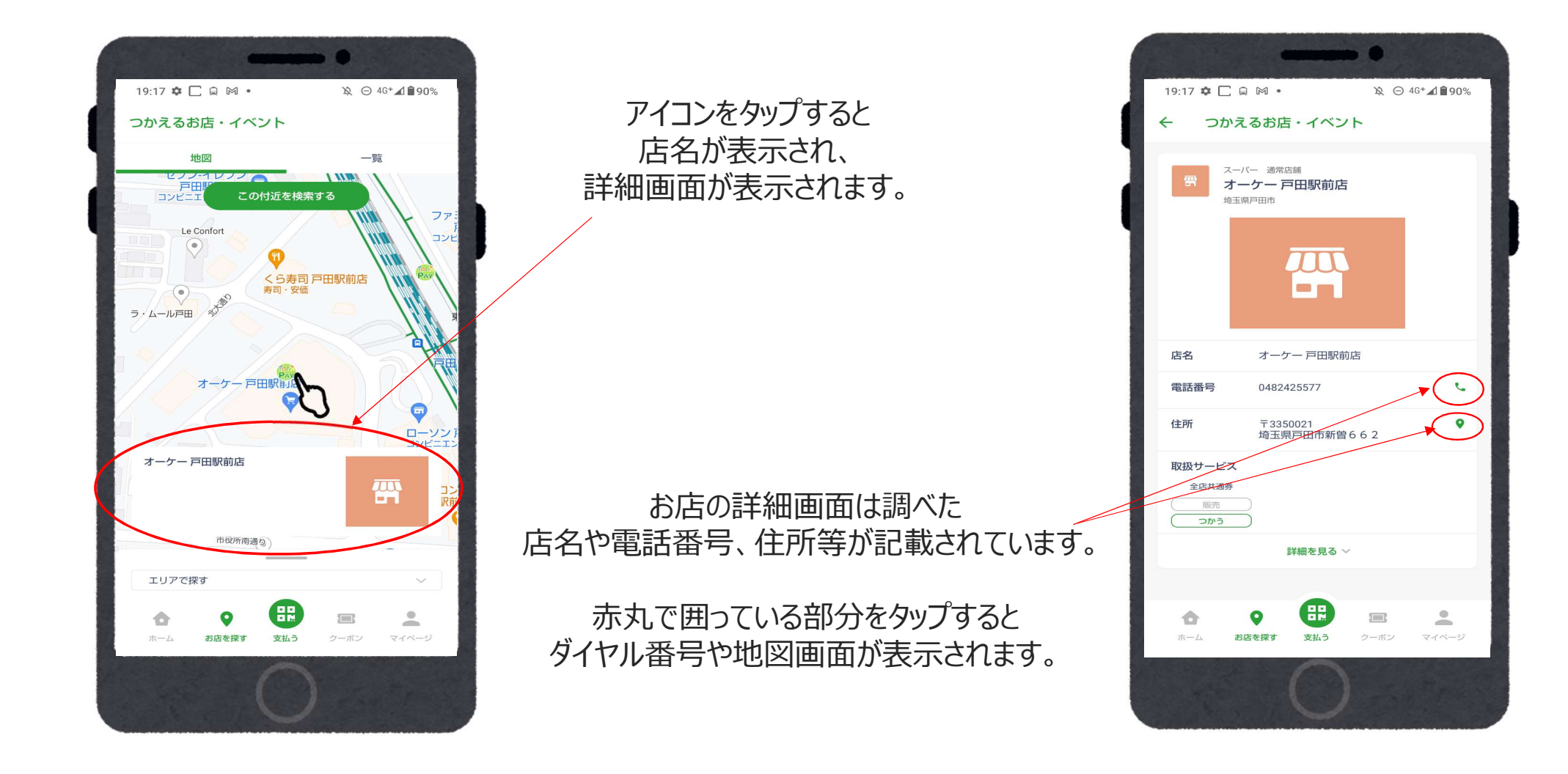

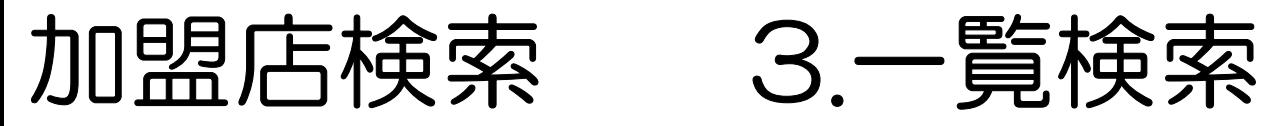

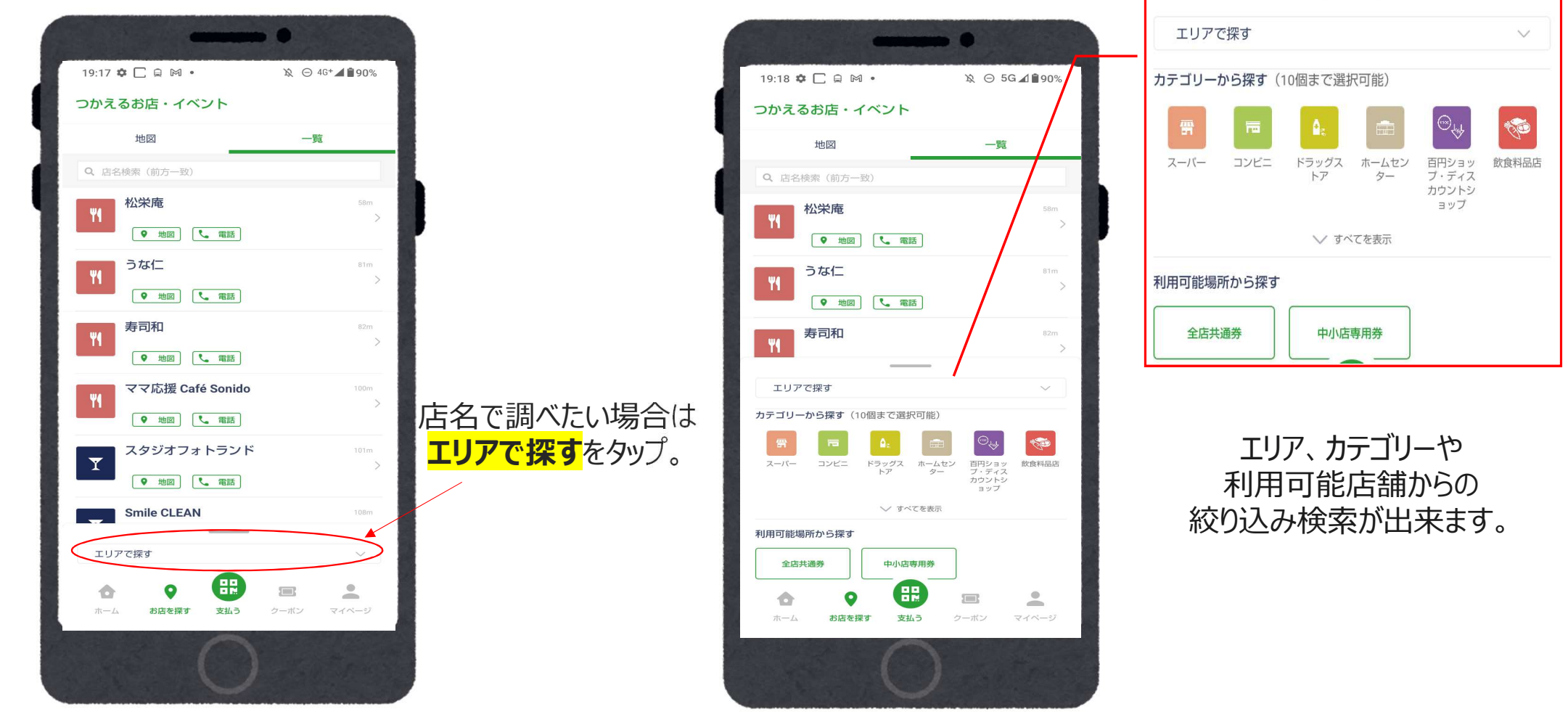

 $\overline{\phantom{a}}$ 

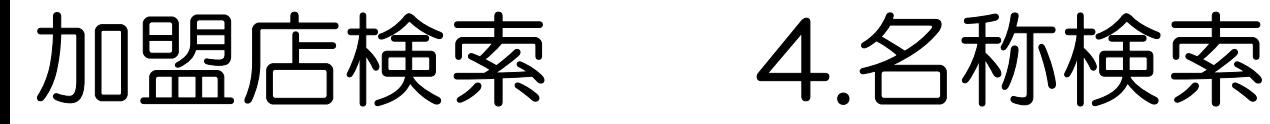

店名検索では調べたいお店は 正式な名称であれば前方のみの一致でも 検索することができます。

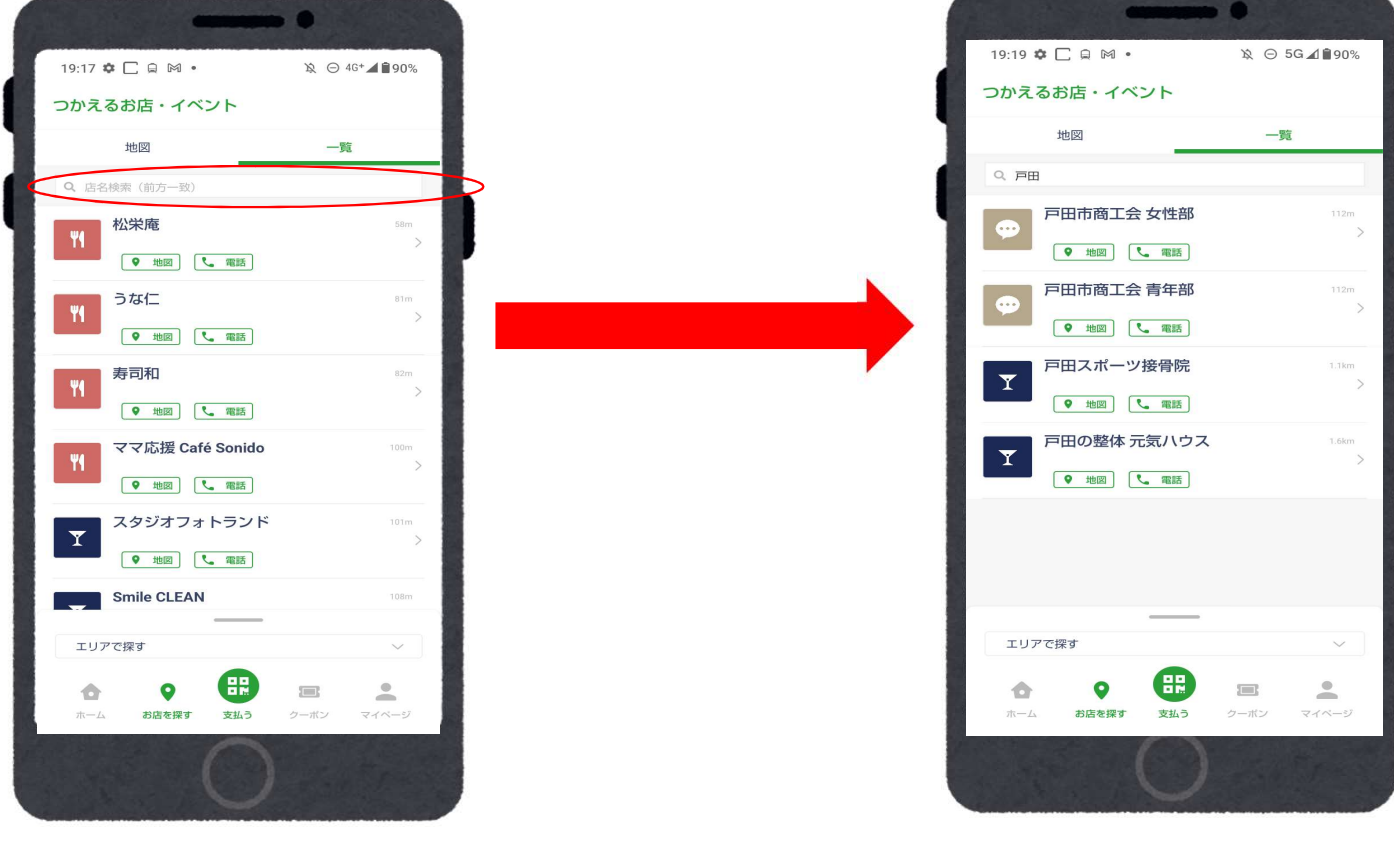

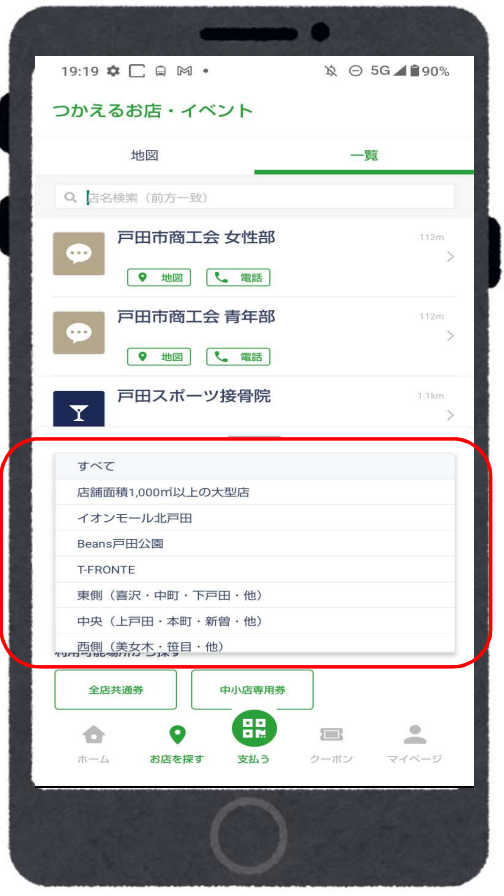

エリアは大型店や現在地周辺などから 選択出来ます。 ※「現在地周辺」選択時は位置情報の許可設定をONにしてください

# 加盟店検索 5-1.種別検索

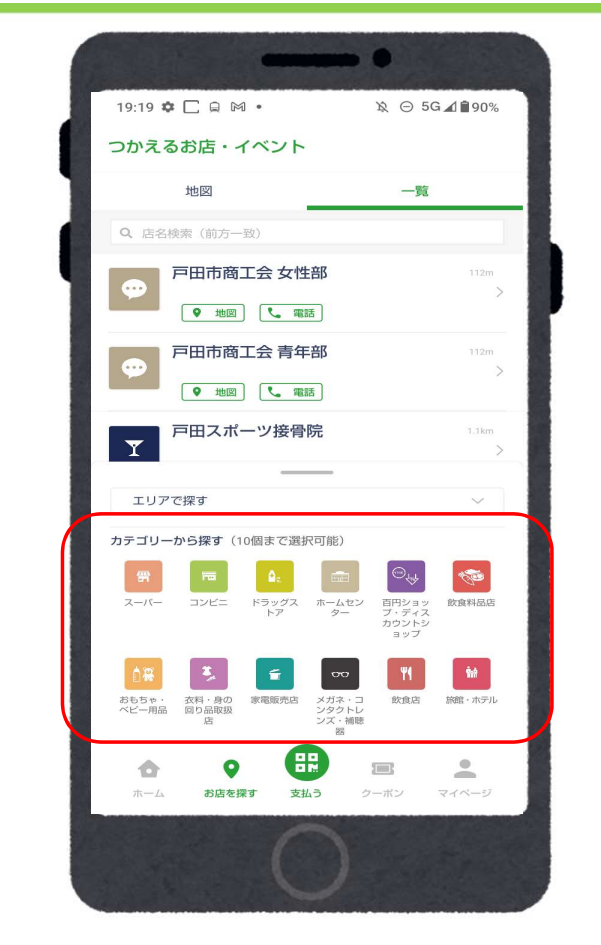

飲食を中心に様々なカテゴリーから 最大10個まで複数選択ができます。

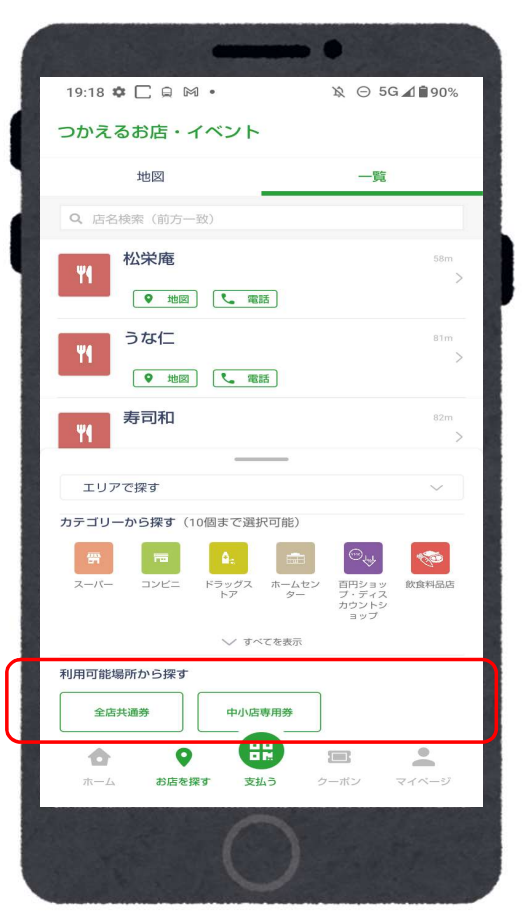

### 加盟店検索 5-2.種別検索

各商品券が使えるお店の検索ができます。

※専用券の使用できる店舗の確認も可能です。

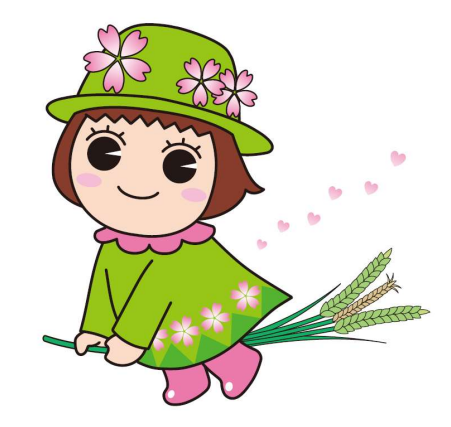